بسم الله الرحمن الرحيم والحمد لله رب العالمين والصلاة والسلام على سيدنــا محـمد النـبي الكـريم وعـلى آلــه وأصحابــه أجمـعين ربنــا تقـبل منــا إنـك أنـت السمـيع الـعليـم وتـب عليـنـا إنـك أنـت التـواب الرحـيم

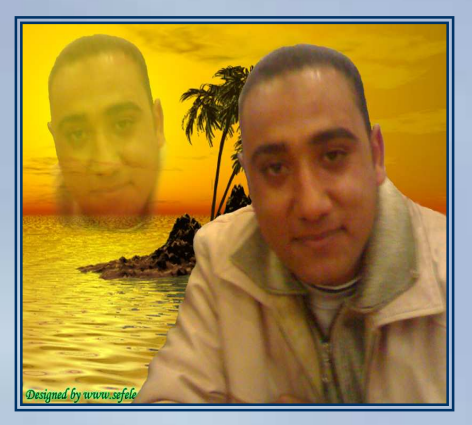

يقول|لله فيكتابه|لعزيز  $\frac{1}{2}\sum_{i=1}^{3}\sum_{i=1}^{3}\sum_{i=1}$ (选出了发明 50元)

"رب أشرح لي صدري ويسر لي أمرى واحلل عقدة من لسانى يفقهوا قولي"

اللهم لا علم لنا إلا ما علمتنا إنك أنت العليم الحكيم

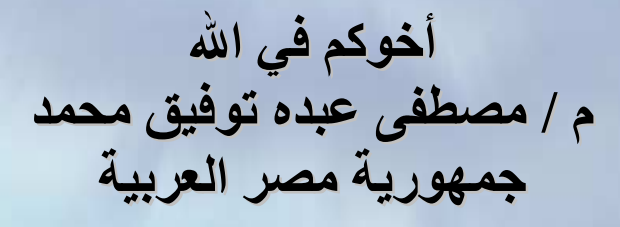

الدليل الكبير للأمن 

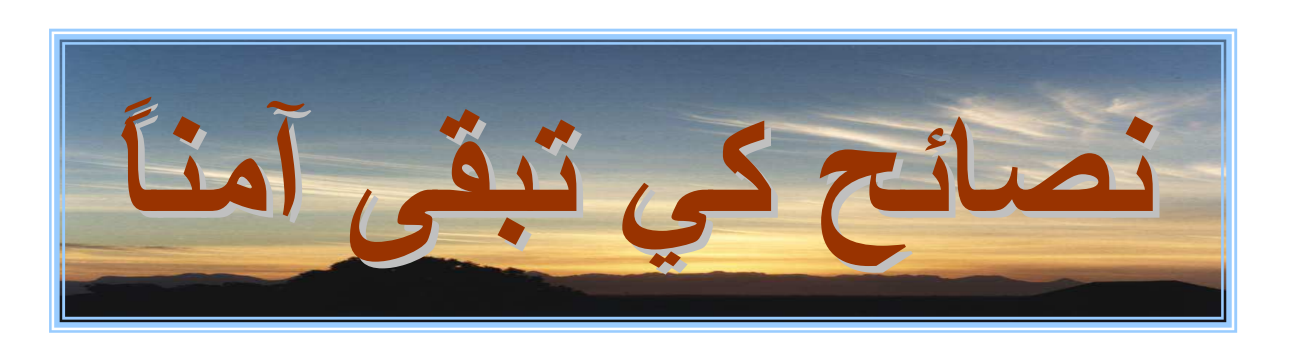

إلى أيــة درجــة تعتبر نفسك خبيراً فــى أمـن حاسـوبك؟ الحقيقــة أن كثيراً مـن المـستخدمين ليسوا كذلك. وربما جاء جهازك مزوداً، ببرنامج لمكافحة الفيروسات، لكن، هل تم تحديث اشتراكك؟ وهل تشغّل جداراً أمنياً ومن أي نـوع؟ هل تجري عمليـات فحص منتظمـة للتأكد من خلو حاسوبك من كل من البرامج التجسسية وبرامج الإعلانـات؟ أم أنـك لا تـهـتم لـهـؤلاءِ الـهكرة وأولئـك المروجين عديمي الـضمير إذا أخذوا في البحث بـين ملفـات حاسوبك عن بياناتك الشخصية؟

كنت دائماً أخبر. عن أحدث وأفضل المنتجات الأمنية، لكن الأساس في أية استراتيجية يقوم على الحس السليم، والتشكك الصحّي، والرغبة في التعلم. وحتى إذا كانت مواردك الماليـة شحيحة، فستجد كثيراً من الخدمات والمنتجات المجانيـة التـى يمكنـهـا مساعدتك فـي حمايـة نظامك أو أنظمتك. كما لن يضير وجود بعض الخبراء إلى جانبك، يقدمون لك النصيحة، وهذا هو ما اعتبره دوري.

عزيز ي القارئ لقد وضعت في هذا الكتاب عصارة فكرى فيمـا يختص بالناحيـة الأمنيـة وأخرجت لك ما اسميه بالدليل الأمنى الكبير ليكون لك دليل العون ومرجع في مواجهة اي مشكلة تختص بـالأمن الرقمـي فجمعـة فيـه العشرات مـن أفـضل التلميحـات والنـصائح، وقسمتها حسب تصنيفها إلى الآتي:-

- تأمين النظام - تأمين الشبكات السلكية واللاسلكية - تأمين البريد الإلكتروني - تأمين التصفح الشبكي - الأمن من البرامج الخبيثة - وأخيراً تأمين الأجهزة النقالة وسواعٌ كنت مستخدماً مبتدئاً أو محترفاً ، ستجد الكثير من النصائح القيمة لتدعيم دفاعاتك وتعظيم درجة أمنك.

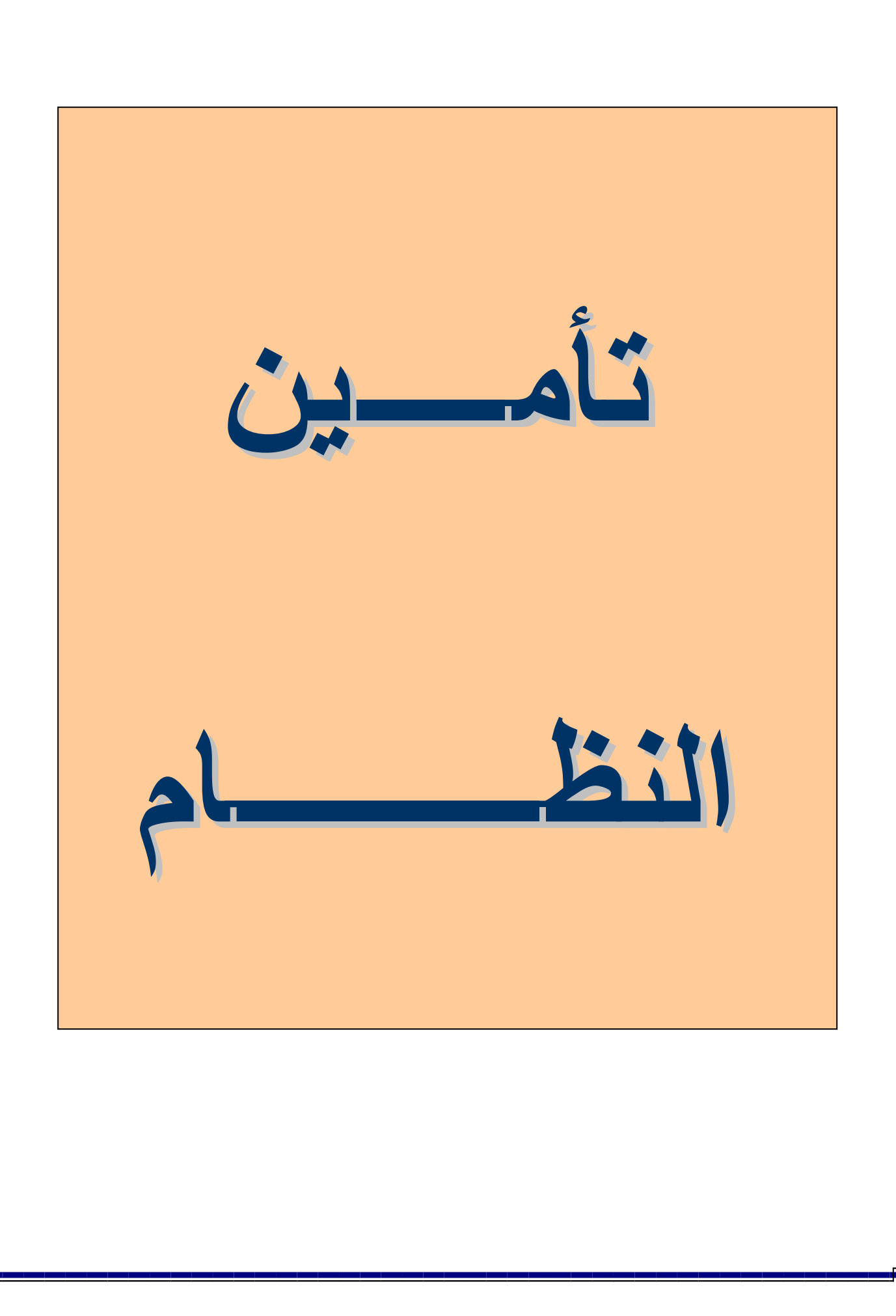

#### تأمين الحواسيب الجديدة

تكون الحواسيب الجديدة غالبا الضحية الأضعف للهجمات التي تنتقل عبر إنترنت والبريد الإلكتروني، فقبل أن تصل حاسوبك الجديد بإنترنت، تأكد من حمايته باستخدام جدار نـار ، وتُأكد أيضًا من تحديث نظام التشغيل إلى أقصى حد ممكن وإن كنت تريد تقديم حاسوبا مكتبياً أو نقالاً كهدية لشخص آخر ، فعليك تأمينه جيداً قبل أن تعطيه لمستخدم مبتدئ.

# ثبت جدار نار عادی

الحل الأمثل أن يكون حاسوبك متصلاً بشبكة مزودة بجدار نـار عتـادي. فهذا يضمن حمايـة الأجهزة القابعة خلفه من معظم الهجمات. أمـا إن لـم يكن الحاسوب متصلا بشبكة أصـلاً، فيمكنك شراء أحد أجهزة جدر النار . وتوفر كثير من الموجهات المنزليـة السلكية واللاسلكية بالفعل نوعا من جدر النار

ثبت جدار نار برمجي

ستحتاج أيضاً إلى جدار نار برمجي على كل حاسوب متصل بالشبكة، لزيادة قدرتك على حجب هجمات الهكرة، ولحمايتك من التطبيقات التي تسيء السلوك. ويـأتي ويندوز إكس بـي مرفقًا بحل جزئي؛ لكن، عليك تفعليه حتى تتمكن من الحصول على جدار نـار أفضل. فقبلُ ظهور الإصدارة الخدمية الثانية من هذا النظام، أطلق على هذا الحل اسم "جدار نار الاتصال بإنترنت" (ICF)، وكان مجرد هيكل لجدار نـار . غير أن الجدار الذي زودت بـه الإصدارة الخدمية الثانية من النظام (ويسمى "جدار نـار ويندوز Windows Firewall") بدا أفضل بكثير من سابقه، لكنه مازال يمنع الحركة غير المر غوبة الـواردة فقط والحقيقة أنك تحتـاج إلى جدار نـار مزدوج الاتجـاه، مثل Norton Personal Firewall؛ لمنـع حركـة المرور غير المر غوبة الصادرة أيضاً، ومنها محاولات برامج التجسس لإرسال بيانات شخصية إلـي مىر مجيها

#### ثبت حزمة الخدمات الثالثة

عالجت الإصدارة الخدمية الثالثة من ويندوز إكس بي كثيراً من الثغرات الأمنية في نظام ويندوز إكس بي، وحسنت من أداء أداة ترقيع نظام التشغيل وأكثر الطرائق أمنـًا لتحديث النظام هي شراء القرص المدمج الخاص بهذه الإصدارة الخدمية من مايكروسوفت، أو تنزيل نسخة كاملة من الحزمة من الموقع downloads.microsoft.com إلى حاسوب تم تحديثه بالفعل، ثم حرقها على قرص مدمج ووضعها على الحاسوب الجديد. وإن قمت بتمكين جدار النــار ICF، يمكنـك أن تـشعر بمــا يكفــي مـن الأمــان للتوجــه إلــي موقــع تحـديث وينــدوز (www.windowsupdate.com)، وتثبيت الإصدارة الجديدة على الحاسوب الجديد مىاشىر ة

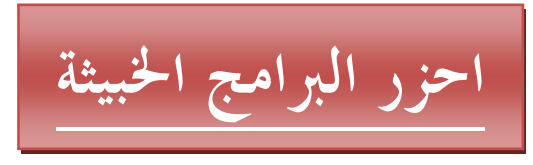

حتى بعد تثبيت برنامج جدار النار ، تحتاج إلى اليقظة والانتباه من رسائل البريد الإلكتروني الحاملة للفيروسات، والصفحات الشبكية التي تستغل ثغرات المتصفحات، وبرامج الإعلانـاتُ التي قد تثبتها من الشبكة من دون قصد. ثبت برنامجاً لمكافحة الفيروسات وحدّثه قبل بدء عملية التصفح، وقبل إعداد برنامج البريد الإلكتروني الخاص بك ٍ واضبط كلاً من برنامج مكافحــة الفير وســات ونظــام وينـدون بـحيث يثبتــان النحـديثات الأمنيــة تلقائيــا علــي حاسـوبك ِ وعندما تنقضي فترة اشتراكك في خدمة التحديثات، جددها. فإن ظهرت إصدارة جديدة من برنامج مكافحة الفيروسات، فم بترقية البرنامج فبرامج مكافحة الفيروسات غير المحدثة لا تمثل أية حماية على الإطلاق!

إذ كـان لـديك برنــامج إعلانــي. مـن المحتمـل أن تـشتري حاسـوبـًا محمـلاً ببـر امج إعلانيــة مـن البداية، لذا يفضل تثبيت منتج قوي لمكافحة بر امج التجسس، مثل Spyware Doctor من شركة PC Tools أو Webroot Spy Sweeper. وبعد ذلك، عليك إجراء فحص شامل للحاسب قبل أن تصله بإنتر نت.

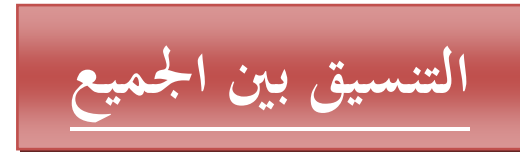

أسهل طريقة لحماية نفسك وضمان عدم تعارض البرامج التي تثبتها مع بعضها البعض وهو أن تحصل على حزمة متكاملة، تشمل برنامجاً لمكافحة الفيروسات، وأخر لمكافحة برامج التجسس، وثالث لمكافحة البريد التطفلي، وجدار نار

## حماية بأرخص الوسائل

توجد كثير من البرامج المجانية الجيدة لمكافحة الفيروسات وبرامج جدر نار، مثل avast!4Home Edition. وبصفة عامـة، سـتجد أن هـذه البـرامج مخصـصـة للاسـتخدام الشخصـي، ولا يسهل ضبطها تماماً مثلما تستطيع أن تفعل مع المنتجات التجارية. (انظر قسم "الموارد الشبكية" في هذا الدليل).

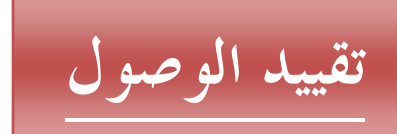

يقدم المكون "حسابات المستخدمين" (User Accounts)" في نظـام وينـدوز إكس بـي مستويين لأمن المستخدمين مستوى المستخدم المدير ، ومستوى المستخدم المحدود ويسمح حساب المدير لك بتنفيذ أي إجراء على حاسوبك، و هـو مـا يجعلك فـي وضـع المخـاطر بالتعرض لأية برامج خبيثة قد تثبت بعض الشيفرات على حاسوبك بكل حريـة. أمـا الحساب المحدود، فلا يسمح بتثبيت أية برامج أو بإحداث تعديلات في إعدادات النظام.

# قيد نفسك

يسألك ويندوز إكس بي افتراضياً عن اسم مستخدم أثناء تركيبه، ويجعل لهذا الاسم خصائص حساب المدير كاملة، ويقلع الحاسوب مباشرة إلى هذا الحساب بعد ذلك فصـاعداً. لكن، يمكنك إعداد حساب مقيد من خلال النقر على قائمـة "ابـدأ|لوحـة الـتحكم|حسابات المستخدمين" (Start|Control Panel|User Accounts) واختيار "إنشاء حساب جديد" ( Create New Account) وإعطاء هذا المستخدم الجديد اسماً. انقر على "التالي" (Next)، واختر "مستخدم محدود" (Limited User) في صندوق "نوع المستخدم" (User Type)، ثم انقر على زر "إنشاء حساب" (Create Account). واستخدم حساب المستخدم المحدود هذا للأنشطة اليو مية

ضع كلمة سر او "مرور"

لمزيد من الأمان، خصص كلمة سر لكل حساب يتمتع بخصائص المدير . وفي صندوق حوار "حسابات المستخدمين" (User Accounts)، انقر فوق اسم المستخدم واختر "إنشاء كلمـة سر" (Create a Password). انبع إرشادات البرنـامج الإرشـادي، وأضـف كلمـة سـر للحساب. ولا تستخدم كلمة سر واضحة، مثل "password" أو "admin" أو اسم المستخدم نفسه

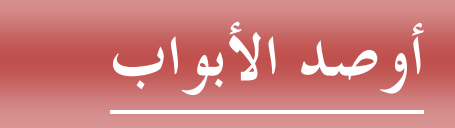

بعضهم لا يرغب في وضع كلمة سر لأنها تبطئ عملية الدخول إلى النظام ولكن الحماية بكلمة السر ضرورةٌ مطلقةٌ. وعلى أي حال، إن كنت مطمئنا لوجود حاسوبكَ في مكـان آمـن، يمكنه استخدام أدوات القسوة TweakUI Power-Toy مسن مايكروسسوفت www.microsoft.com/windowsxp/downloads

للدخول إلى حساب معين تلقائيـًا. انقر علـى العلامـة الموجودة إلـى جانب كلمـة Logon، واختر Autologon automatically at system startup، ثم اختر Logon automatically at system startup، وحدد اسم مستخدم وكلمة سره. لاحظ أنّ المكتب ليس مكَّاناً آمنا. وإنما ننصح بهذه الطرِّيقة فقط إن كنت تثق بكل من يقيمون معك في المنزل وزوارك فيه، وإن كان حاسوبك في موضع أمن دائماً

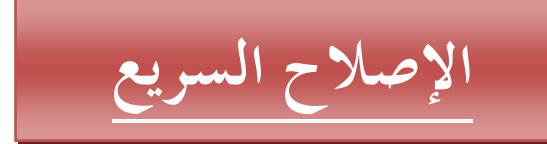

للأسف، فإن حساب المستخدم المحدود يجعل بعض التطبيقات، مثل الألعاب، صـعبة أو مستحيلة التشغيل لكن، يمكنك الدخول كمستخدم محدود وتشغيل البرامج غير المتوافقة معه باستخدام خيار Run with different credentials. ثبت التطبيق أولاً، وقد يعترض ويندوز إذا حاولت تركيبه من الحساب المحدود، وفي هذه الحالـة، عليك تسجيل الخروج، والعودة باسم حساب المدير ، أو قد يسألك فقط عن اسم حساب المدير وكلمـة سـره. وبعد اكتمال عملية تثبيت البرنامج وتشغيله، اخرج من حساب المدير وسجل الدخول بحساب المستخدم المحدود. وسيعمل التطبيق بشكل جيد، فإن فشل، انقر بالزر الأيمن على اختصاره أو علـى اسـمه فـي قائمــة البـرامج، واختـر "خـصـائص" (properties)، وانقـر علـي زر "خيارات متقدمة" (Advanced) في لسان التبويب "اختصار " (Shortcut). والآن، ضع

علامـة فـي المربـع المقابـل لخيـار "التشغيل بمـؤهلات اعتمـاد مختلفـة" ( Run with Different Credentials) وانقر على "موافق" (Ok). لاحظ أن ويندوز لن يسمح لمستخدم محدود بتغيير اختصار يشارك فيه كل المستخدمين. فإن ظهرت رسالة الخطأ "الوصول ممنوع" (Access denied) عندما تنقر زر موافق، ألـغ التعديلات، واسـحب الاختصـار بـالزر الأيمـن إلـى سطح المكتب، واختـر نـسخ Copy. والآن، عدل الاختصار المحلي الناتج بالطريقة المذكورة سابقًا. وعندما تنقر نقراً مزدوجاً على هذا الاختصار ، سيظهر مربع حوار لتسجيل دخولك بحساب يتمتع بصلاحيات المدير .

#### التحصن داخل المناطق الأمنية

حتى إذا لم يكن إنترنت إكسبلورر هو متصفحك الافتراضي، فإن محركه يستخدم في كل شيء تقريبا على نظام ويندوز بدءاً من مدير الملفات "مستكشف ويندوز" ( Windows .<br>Explorer) وحتى "سطح المكتب الفعال" (Active Desktop). وهكذا، حتى في حال عدم استخدامه، فإنك لا تَّرال معرضــًا لأي تُهديد شبكي يستغل الثغـرات الأمنيــة فـي هـذا البرنامج وننصح باستخدام المناطق الأمنية لإدارة التعامل مع مواقع إنترنت، ولكن لا يتاح الحاسوب المحلِّي أو "جهـاز الكمبيـوتر" My Computer" افتَّراضـياً داخـل إعـدادات المناطق لكن يمكنك إعداد قيمة في سجل النظام Registry لجعله متاحاً.

أغلق جميع نوافذ المتصفح ونوافذ مستكشف النّوافذ أو نوافذ "جهـاز الكمبيـوتر" ( My Computer)، ثـم افـتح برّنــامج تحريـر الـسجل "ابـدأ|تـشغيل" (Start|Run) ثـم أدخَـل regedit قبل الضغط على زر الإدخال. توجه إلى مفتاح السجل: HKEY CURRENT USER\Software\Microsoft\Windows\Current Version\Internet Settings\Zones\0. انقر بالرز الأيمن على هذا المفتـاح واختر "تصدير" (Export) لإنشاء ملف سجل REG file بمكنك تشغيله للتراجع عن أية تعديلات تدخلها إذا لزِّم الأُمرِ . `` حدد موضـع القيمـة التي تحمل الاسم Flags، وانقر نقراً مزدوجـًّا عليهـا. وفـي نافذة التحرير الخاصـة بهاّ، غير قيمتّها إلى "1". انقرّ على "موافق"، وأغلق برنامج تحرير السجل. وبعد إدخال هذا التغيير، توجه إلى "لوحة التحكم" (Control Panel) وافتح "خيارات إنترنت" (Internet Options)، واختر قسم "الأمن" (Security). اختر منطقة المحتوى: My Computer (ربما كان عليك الانتقال بسطر الإزاحة إلى اليمين قليلا للعثور عليها)، ثم انقر فوق "مستوى مخصص" (Custom Level) لإدخال التغييرات التي تريدها على هذه المنطقة. كن حذراً، فالتغييرات الأمنية التي تدخلها هنا قد تؤثر على الطريقة التي تعمل بها بعض البرامج. وعندما لا تكون متأكداً مما تفعله، اضبط إنترنت إكسبلورر بحيثٌ ينبهك عند كل حدث يثير التساؤل بدلا من منعه مباشر ة.

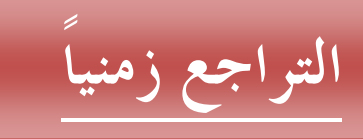

استخدم وظيفة "استعادة النظام" (System Restore): تسمح هذه الوظيفة (المتوفرة في ويندوز ميلينيوم وإكس بي) بإعادة إعدادات النظام والملفات المهمـة إلـى حالـة سـابقة إذا أدى تركيب بعض البرامج أو إزالــة تركيبهـا إلــى مشكلات وتعدّ هذه الأداة نقـاط استعادة تلقائيـة بشكل منتظم، كما تنشئ نقاطاً إضافية قبل تثبيت التطبيقات، وبرامج القيادة المختلفة. وعندما لا تستطيع أدواتك الأمنية تخليصك من إصابة فيروسية أو هجوم معين، جرب وظيفة استعادة النظام لإعادة نظامك إلى الحالة التي كان عليها في وقت سبق تركيب التطبيق الخبيث. وللتأكد مـن تـشغيل وظيفــة اسـتعادة النظــام، توجــه إلــى لوحــة الـتحكم واختــر "النظــام" (System)، ثم اختر قسم "استعادة النظام" (System Restore) وعاين الوضع هناك ِ

### وظيفة استعادة النظام في نظام التشغيل ويندوز2000

لا يوفر نظام التشغيل ويندوز 2000 وظيفة استعادة النظام ولكن، يمكنك محاكماة كثير من وظائفها. ففيه برنسامج نسخ احتيـاطي ( Start|Programs|Accessories|System Tools|Backup) يتضمن وظيفة باسم System State في قسم Backup. وهي تسمح بِآنِشَاء نسخة احتياطية لملف الإقلاع boot، ولقاعدة الَّبيانـات الخاصَّـة بتسجيل الأصـنافَّ COM ، وأيضا لملف سجل النظام.

## تعطيل وظيفة استعادة النظام مؤقتا في إكس بي

المؤسف أنه لا يمكن لأدوات مكافحة الفيروسات ومكافحة التجسس إزالة الإصابات المسجلة في نقاط الاستعادة، وهذا يعني أنك حتى لو أزلت بعض البرامج الخبيثة، فإن إعادة نظامك إلى نقطة زمنية سابقة قد تعنى إعادة الإصابة أيضاً. وقد رأينا أيضاً أن نقاط الاستعادة المصـابـة تجعل أجراس التحذير في برامج الأمن تنطلق مع كل عمليـة فحص للجهـاز . ولمنـع هذا، عليك تعطيل وظيفة استعادة النظام

في لسان التبويب "استعادة النظـام" الذي تصل إليـه مـن "النظـام" فـي لوحـة الـتحكم، اختـر "إيقاف تشغيل استعادة النظام على كافة محركات الأقراص" ( Turn off System ) Restore on all drives). وسبؤدي هذا إلى مسح جميع نقاط الاستعادة السابقة. وبعد إتمام عملية التنظيف وإزالة البرامج الخبيثة، أعد تشغيل وظيفة استعادة النظام، بإزالة العلامة عن ذلك الخيار الأخبر

### استخدام الوضع الآمن

يعدّ تشغيل النظام في الوضع الآمن إحدى الطرائق المعدودة لاستعادة التحكم في النظام بعد تعطله، أو بعد تعرضه لهجمة فيروسية أو تجسُسية ففي العادة، يمنعك ويندوز من حذف أيـة ملفات مستخدمة حالياً (بما فيهـا البـرامج الخبيثـة)، إذ تشَّعِّل هذه البـرامج الخبيثـة ذاتـهـا غالبـاً لدى بدء تشغيل الحاسوب لكن الوضع الأمن يتجاهل كثيراً من برامج القيادة وغير ها من برامج بدء التشغيل، ومن خلال التوجه إلى هذا الوضع، قد تتمكن من إزالـة التطبيقـات المسينَة. (وقد وجدة أيضا أن مجرد الدخول إلى الوضع الآمن، ومن ثم إعادة التحميل إلى الوضع الطبيعي قد تجعل النظام غير المستقر أكثر استقرارا.) ولدخول الوضع الأمن، عليك إقناع ويندوز بعرض قائمة بدء التشغيل ونبعا لنظام التشغيل

الذي تستخدمه، تعرض هذه القائمة الوضعين الطبيعي والأمن، وأحياناً تعرض أيضا الوضع الأمن مع تمكين الشبكة، ووضع محث الأوامر ، وخيارات أخرى.

## الدخول إلى الوضع الآمن بالمفتاح F8

يمكنك الدخول إلى قائمة بدء التشغيل بالضغط على مفتاح F8 من لوحة المفاتيح أثنـاء تحميل الحاسوب، أو باستخدام برنـامج تهيئـة النظـام MSConfig (وهـي لا تتـوفر فـي وينـدوز  $. (2000)$ وفي العـادة، يمكنـك دخـول الوضـع الأمـن بالـضغط علـى المفتـاح F8 بعد توصـيل الطاقـة بالحاسوب لكن بعض الأنظمة قد تحثك على الضغط على هذا المفتاح في وقت محدد أثنـاء عملية الإقلاع بعد تلقى إشارة معينة، مثل خط صغير أو مربع في الركن العلوي الأيسر من الشاشة، أو بصوت تتَبيه. وأيـا كانت الإشـارة، فعنـدما تتلقاهـا، اضـغط F8. فـإن كـان نظـام

بيوس لديك قد ضبط على وضع الصمت، فقد لا ترى هذه الإشارة.

## دخول الوضع الآمن بطريقة MSConfig (مع ويندوز إكس بي)

إن كنت تستخدم ويندوز إكس بي، اختر Run من قائمـة Start، واكتب msconfig، واضغط زر الإدخال اختر قسم BOOT.INI، وقم بتمكين خيار /SAFEBOOT وانقر موافق مرة أخرى. وإن كنت ستحتاج إلى وصلة شبكة أو وصلة إنترنت، ضع علامة أمام الخيار NETWORK هنا أيضاً. وعندما يطلب منك النظام إعادة التشغيل، انقَّر Restart، وسيتم تشغيل الحاسوب في الوضع الآمن. وللإقلاع في الوضع الطبيعي، أعد فتح برنـامج MSConfig، واختسر قسسم BOOT.INI، وأزلَّ العلامسة الموضسوعة أمسام الخيسار /SAFEBOOT، ثم اختر لسان التبويب "عام" (General)، وضع علامة على الخيار "بدء تشغيل عادي" (Normal Startup).

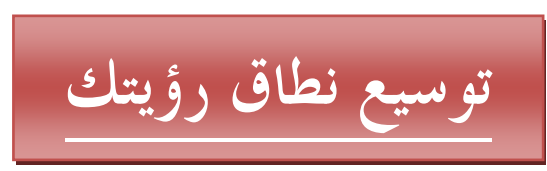

غالبا ما تستخدم ملفات البر امج الخبيثة امتدادين للملفات. فافتر اضياً، يخفي ويندوز امتدادات الملفات؛ وقد تساعد هذه الوظِّيفة البرامج الخبيثة على التخفي حتى تجعلُّك تعتقد أنها آمنـة ويمكنك فتحها. مثلاً، يوجد فيروس يسمى prettywoman.jpg.exe، و وهو يظهر لديك باسم الملف prettywoman.jpg، وكأنـه ملف صَّـوَّرة، وعليكٌ تغيير إعداداتك حتـي ترى الامتدادات الحقنقنة

في نظامي ويندوز إكس بي و2000، افتح نافذة "جهاز الكمبيوتر" (My Computer)، ثم انقر على "أدوات|خيـارات المجلـد" (Tools|Folder Options). اختـر لـسان التبويـب "عرض" (View)، ابحث عن الخيار "إخفاء ملحقات الملفات لأسماء الملفات المعروفة" (Hide extensions for known file types) وأزل العلامة الموضوعة أمامه.

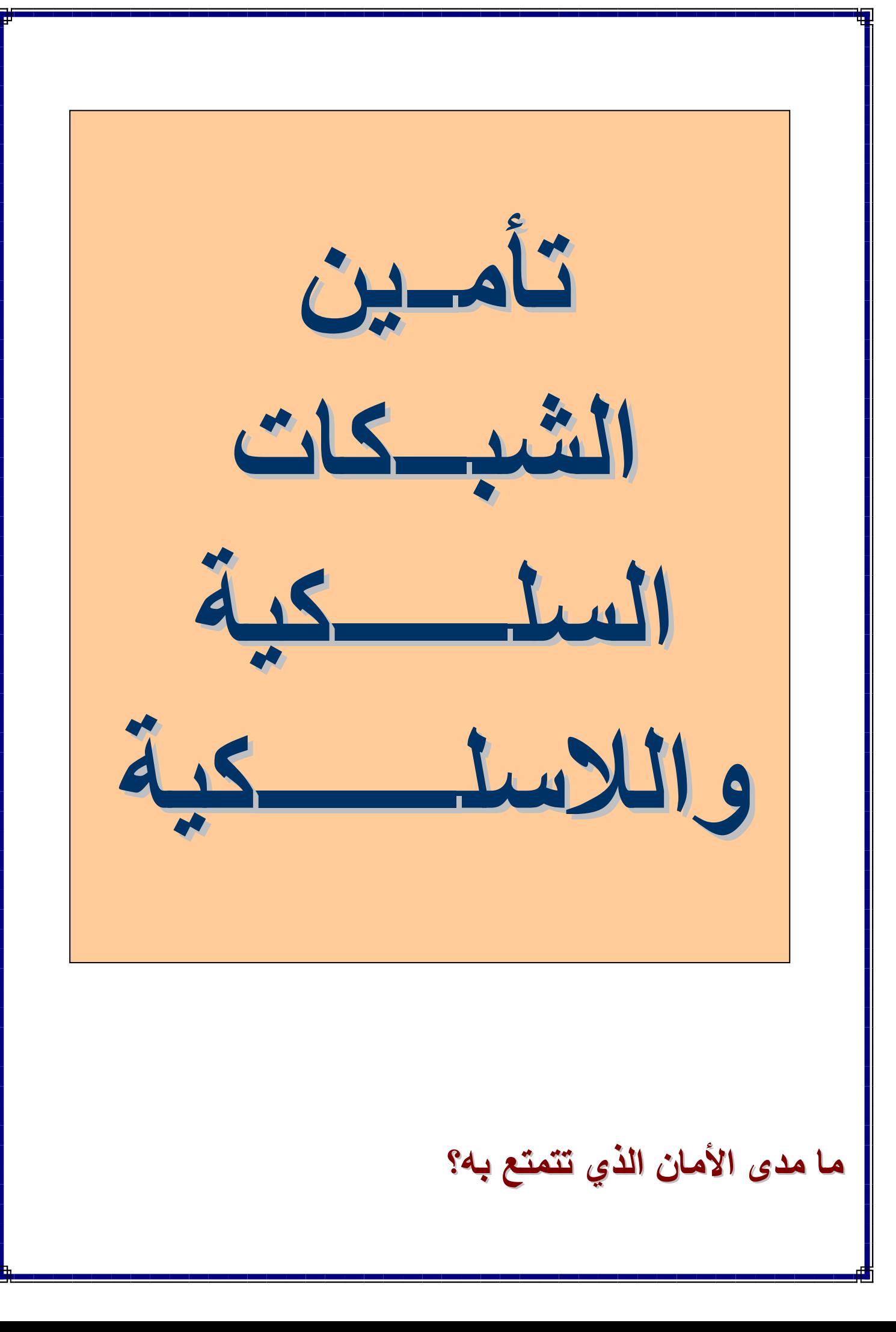

### إجراء عملية فحص

تعمل أدوات فحص إمكانية تعرض حاسوبك للمخاطر بالتدقيق في الحواسيب المتصلة بشبكة معينة للتعرف على الثغرات الأمنية المحتملة فيها، وقد يعطيك بعضها إرشادات لتدارك هذه المشكلات وتتوفر كثير من هذه البرامج تجارياً وتقدم نتائج ممتازة، منها: Retina من (eEye (www.eeye.com) و ISS Internet Scanner (www.iss.net) و AppDetective من AppDetective) والتسى (Application Security (www.appsecinc.com)، والتسى تفحص الشبكة بحثًا عن مجموعة كبيرة من المشكلات المعروفة، ويتم تحديثها مع اكتشاف أية مشكلات جديدة ويمكنك تحديد نظام بعينه لفحصه باستخدام هذه الأدوات، أو عندما تحدد لأي منها نطاق عناوين IP، يمكنها العثور على جميع الأنظمة في شبكتك وفحصها.

تعتبر أسعار هذه الأدوات باهظة بالنسبة للشبكات المنزلية وبدلا منها، يمكنك تجربة برنـامج الفحص NeWT، وهو أداة مجانيـة مـن شـركة Tenable Network Security www.tenablesecurity.com)، كمــا تعـرض مايكروسـوفت أيـضا أداة مجانيــة، هــي Microsoft Baseline Security Analyzer (support.microsoft.com) والنتى تفحص نظماً مستقلة بعينهاً، أو نظماً متصلة شبكيا للتعرف على التهيئات الخاطئة الشائعة بها، وكذلك التحديثات الأمنية المفقودة. فإن كنت تدير شبكة في العمل، عليك استخدام هذه الأدوات المجانية بالإضافة إلى أحد برامج الفحص التجارية.

# افحص شبكتك من الداخل ومن الخارج

نتم عمليات الفحص التي تجري داخل الشبكة بحثا عن أوجه الخطر التي قد تـأتي من جانب مستخدم دخل بالفعل إلى الشبكة. فإن كنت قد ثبتّ جدار ًا ناريـًا، فستكون شبكتك محميـة مـن الكثير من المخاطر الخارجية. قم بتشغيل أداة الفحص من خارج الشبكة، وأخبر ها أن تفحص عنوان IP الخارجي الخاص بك ِ ألتي نظرة على المنافذ المفتوحة على نظامك، وتأكد أنها جميعاً تستخدم مع التطبيقات التي تريدها.

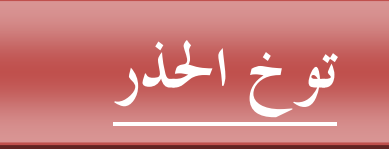

قد تعطيك بر امج الفحص سيلا من رسائل التحذير ، وكثير منها لا يقدم لك أكثر من بلاغ بأنك فعلت شيئا معيناً (مثل فتح منفذ 80 على مزودك الشبكي) والذي قد تكون قصدت فتحه فعلاً. لذا، لا تفترض أن هذا البرنــامج يعرف أكثـر منك، خاصــة عنـدما يعطـى التحـذير أولويـة منخفضة خذ النصيحة من هذه البرامج باعتبار ها مقترحات، وليست أوامر .

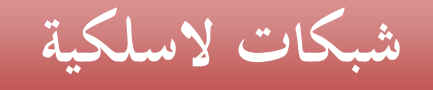

## استخدام البروتوكول WPA

حتى أولئك الذين صمموا البروتوكول WEP (Wired Equivalency Privacy)، وهو بروتوكول الأمن اللاسلكي الخـاص بالجيل الأول مـن الأجهـزة اللاسـلكية، يعترفـون بـأنــه بروتوكول ضعيف يسهل خداعه. أما بروتوكول الجيل الثاني WPA (Wi-Fi Protected Access) فهو حل أفضل بمراحل، ولكنـه ليس متاحـا بالضرورة لأجهزة واي فـاي القديمـة التي قد تتوفر لديك. فمثلاً، ضمنت Linksys دعمـا لهذا البروتوكـول فـي كل أجهزتهـا التـي تعتمد المعيار g802.11 لكنها لم تضفه إلى مجموعة من أجهزتها التي تعتمد المعيار الأقدم b802.11، و عليك تحديث أجهزتك حتى تدعم هذا البروتوكول. ويشتمل هذا البروتوكول على وضعين: وضع مخصص لمجال الأعمـال enterprise، يمكن للمستخدمين فيـه إدخـال أسماء مستخدمين وكلمات سر بمراجعتها مزود خاصّ، ووضع شخصـي Personal، حيث يمكن للجميع استخدام كلمـة سـر واحدة مشتركة. وتستخدم هذه الكلمـة كمفتـاح لتشفير كـل البيانات على الشبكة. وفي التجارب، وجدوا أنه يمكن لجميع المستخدمين المنزلِّبين، وجميع الأعمال الصغيرة تقريباً الاكتفاء بوضع كلمة السر المشتركة. توجد إصدارة حديثـة نـسبيـًا مـن بروتوكُّول WPA تـسمي WPA2 تطبق تشفيراً أقوى ممـا

تستخدمه الإصدارة السابقة، وقد بدأت تظهر في المنتجات الحديثة. وهذه التحسينات تعد أكثر ممـا يحتملـه المـستخدمون المنزليـون، ولكـن، الإصـدارة الجديـدة تمتـاز بأنهـا تتوافـق مـع البروتوكول WPA، لذا لا يوجد مبرر لعدم شرائها. وللحصول على أفضل حماية ممكنـةٌ، استخدام كلمة سر لا تقل عن 20 حرفًا، واكتبها في مكان آمن.

### تجنب التطفل عبر ماسينجر ويندوز

إن كنت تستخدم ويندوز إكس بي أو 2000 وتتصل مباشرة بإنترنت، قد تقع ضـحية للنوافذ المنبثقة الخاصة بخدمة ويندوز ماسينجر ولا ترتبط هذه الخدمة بأي من تطبيقات التراسل الفوري، ولكن بخدمة شبكية تدعى Net Send.

ظلت خدمة رسائل شبكة Net Send تستخدم من قبل مديري الشبكات لإرسال رسائل منبثقة لكل المستخدمين على هذه الشبكات (مثل الرسالة "المزود سيفصل خلال 5 دقائق، لذا، احفظ ما تفعله، وأنهه")، وأيضا للسماح للمستخدمين بإرسال ملاحظات إلى بعضهم. تعمل هذه الخدمة افتراضياً، على نظامي ويندوز إكس بـي و 2000 عندما تشغل الحاسوب، و نتيجة لذلك، فعندما تتصل بإنتر نت، فإن كل من يعر ف عنو إن IP الخاص بك يمكنـه إر سـال رسـالة منبثقـة تبدو كتحذير مـن وينـدوز ، ولـيس كـإعلان ويجري بعض مرسـلي الرسـائل التطفلية فحص على سلسلة من عناوين إنترينت للعثور على الحواسيب التي تعمل عليها هذه الخدمة وعندما يعثرون على أحدها، يرسلون رسالة له ِ

### **Net Send** وظيفة

في نظامي ويندوز 2000 وإكس بي، يمكنك تعطيل وظيفة خدمة الماسينجر Messenger Service بسالنقر علسي زر "ابسداً" (Start)، ثسم اختيسار "تسشغيل" (Run) وكتابسة Services.msc، ثم الضغط على زر الإدخال وفي نافذة الخدمات التي ستظهر ، انتقل إلى المادة الخاصية بخدمة الماسينجر Messenger. انقر نقراً مزدوجا لفتح نافذة الخصائص. انقر أولاً زر "إيقاف" (Stop) لإنهاء الخدمة، وبمجرد ظهور مـا يشير إلـى أنهـا قد توقفت، انقر فوق مربع "طريقة بدء الخدمة" (Startup Type)، واختر "تعطيل" (Disabled). والآن، انقر على موافق، وسنتم إعادتك إلى نافذة الخدمات، وستجد أن نافذة خصائص خدمة الماسينجر تحوي كلمة ""معطلة" (Disabled) في خانـة "طريقة بدء الخدمـة" ( Startup type). أغلق النافذة وبهذا تنتهي المهمة.

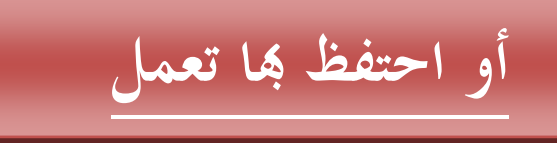

يمكن للتعديل السابق أن يلغي المشكلة تمامـًا، علـى الـرغم مـن أنـه قد يقف عثـرة فـي طريق برامج أخرى شرعية تستخدم وظائف التنبيه، مثل برامج مكافحة الفيروسات وبرامج ترتيب مهام الطباعة print spoolers أو أجهزة UPS.

فإن وجدت أنك مضطر للاحتفاظ بهذه الخدمة، بمكنك منع الرسائل الخارجية باستخدام جدار ناري. وعند استخدام جدار ناري برمجي أو عتادي، قم بتعطيل الحركة الواردة التي تعتمد على الإذاعـة عبر بروتوكولي NetBIOS وUDP. وعند إعداد جدار نـاري شخصـي، قد تحتاج إلى إنشاء استثناءات لشبكتك الداخلية الخاصة بك، أو لأجهز ة معينة تشاركها بياناتك

# العمل على السلسلة

تندرج بعض البرامج التي تسعى للسيطرة على المتصفحات ذاتها في المكون "مقابس ويندوز" (Windows Sockets) – وهي ألية تستخدمها التطبيقات لإجراء اتصال بإنترنت وعندما تتم إزالة هذه البرامج الخبيثة، فإنها تترك هذا المكون مكسور الحماية وغير قادر على الاتصال

ويحوي البروتوكول Winsock 2، الذي يتم تثبيته بواسطة النسخ المحدثة من إنترنت إكسبلورر، والمبيت في ويندوز إكس بي، وظيفة تسمى "خدمة مزّود الخدمات الطبقي" (Layered Service Provider)LSP ، والذي يسمح لمصممي البرامج المستقلة بإدخال شُفراتهم الخاصة (لإجراء مراقبة أو ترشيح للمحتوى) في دفقة بيانات Winsock. وتستخدم الوظيفة عينها برامج التجسس أيضاً لتسهيل عمليات المراقبة التي تجريها. وعندما تتم إزالـة برنـامج شرعي (مثل Net Nanny أو Cybersitter)، فإنـه يعدل أليـة Winsock بإزالـة الشفرة التي أدخلها. ولكن برامج التجسس لا تقدم هذه الخدمة الطيبة.

وإذا كسرت حمايـة Winsock، ستجد أنـك تـتمكن مـن اسـتخدام برنـامج التراسـل الفـوري، بخلاف برامج البريد الإلكتروني، أو برامج التصفح الشبكي وهذا الأسلوب الذي تعتبره غريبـًا يجعل عمليـة الإصـلاح صـعبة لأنك متصل بإنترنت، وأيضـا لديك عنوان IP ولكن المتصفح لا يعمل

وأفضل وسيلة لإصلاح مشكلة السلسلة المكسورة هو استخدام برنامج مجاني يسمى -LSP Fix. وهذا البرنامج صمم مبدئيا للعمل على نظام ويندوز 98، على الرغم من أنه يعمل على نظم ميلينيوم وإكس بي و2000 أيضاً. وهو مناح عبر الموقع Counterexploitation، و هو موقع شبكي مخصص للتعرف على برامج التجسس، وبرامج الإعلانات، وغير ها من البرامج الخبيثـة، وإزالتهـا، علـى العنـوان www.cexx.org/lspfi\_x.htm ويعمـل هـذا البرنـامج مـن خـلال إعـادة وصـل الطبقـات المفصولة فـي كومـة Winsock. وفـي معظـم الحالات، يمكنه إصلاح الضرر الناتج من دون إحداث مشكِّلات إضافية.

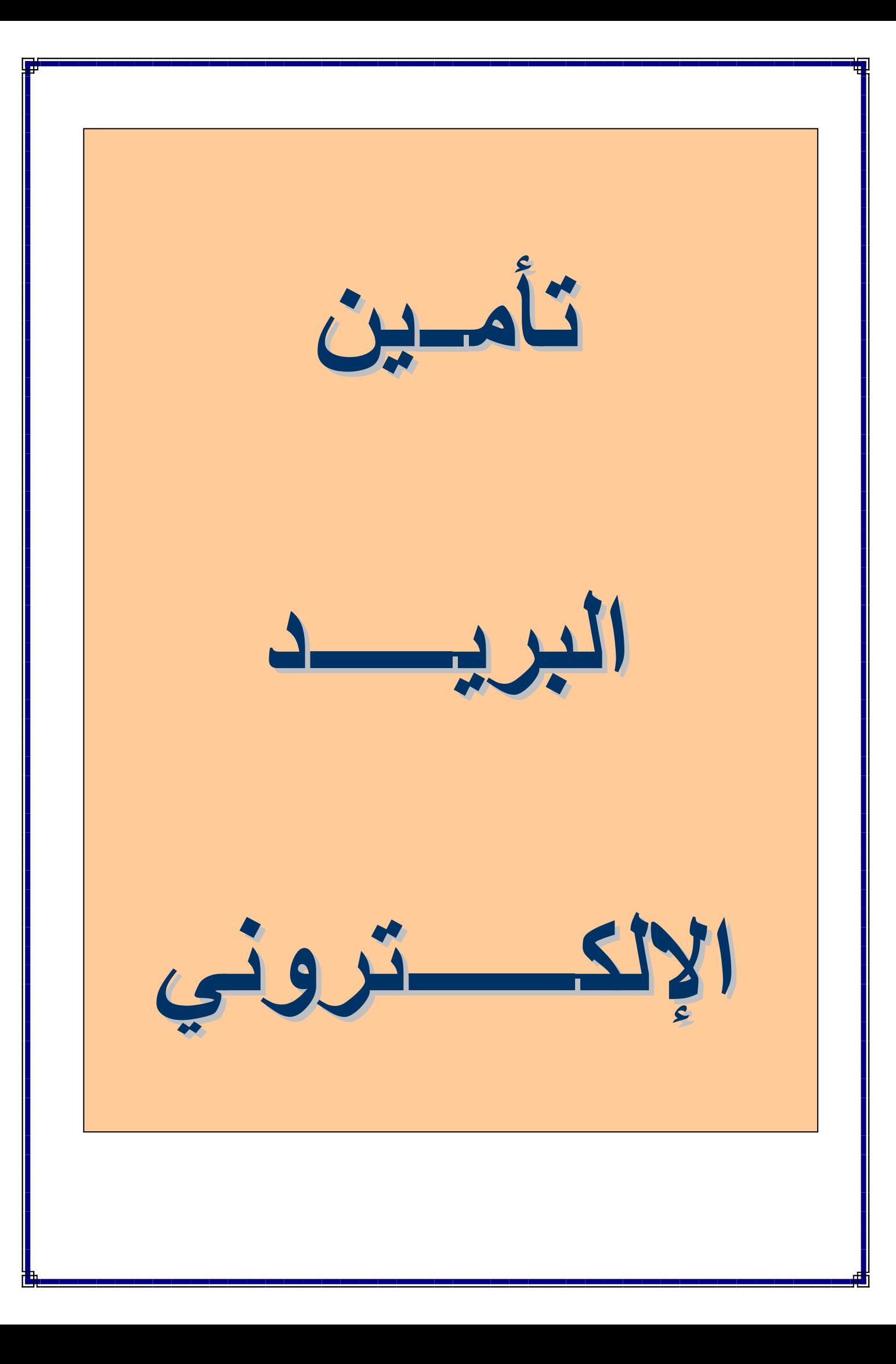

#### لا للمعاينة الأولية

كلنا نعرف أنه لا يجب فنح المرفقات غير المعروفة، غير أن ترك وظيفة المعاينة الأولية لرسـائل البريـد الإلكترونـي Preview فـي برنــامجي أوتلـوك، وأوتلـوك إكـسبريس يجعـل الرسائل التي قد تجلب الإصابة لحاسوبك بمختلف المخاطر تفتح تلقائيـًا لاحظ أنك، إن قمت بتثبيت الإصدار ة الخدمية الثالثة لنظام ويندوز إكس بي (كما نصحنا بذلك في القسم الأول من هذا الدليل)، فإن كلا من أوتلوك ونظام التشغيل لا يسمَّع بعرض كثير من العناصـر المسببة للمشكلات في نافذة المعاينــة الأوليـة، ولكن، من الأفصل أمنيــًا أن يتم تعطيل هذه الوظيفـة تمامأ

في برنامج أوتلوك إكسبريس، اختر View|Profiles|Preview Pane وعطلها. في أوتلـوك 2000، اختـر View|Preview|Pane (وسـتجد أنهـا مـن نـوع زر الاختيـار القلَّابِ، فانقر عليه مرة لتشغيله ومرة أخرى لتعطيله).

في أوتلوك 2003، اختر "عرض جزء القراءة اليقاف التشغيل" ( View Reading .(Pane|Off

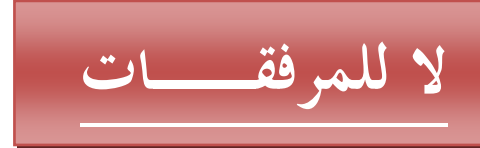

امنع المرفقات في أوتلوك: لعل عدم فتح المرفقات هو السبيل الأفضل لمنع خطر الإصبابة بالفيروسـات وصبطت بـرامج البريـد الثلاثـة: أوتلـوك 2003 وأوتلـوك 2002 وأوتلـوك إكسبريس الإصدارة السادسة لمدم المرفقات الخطرة تلقائيـــا؛ وفـي آوتلـوك إكسبريس، يمكنـك تعطيل وظيفة المنع هذه، غير أنه في أوتلوك 2003، سيظل المُنع ساريًا في كل الأحوال. كمـا يمكنـك تحـديثّ برنـامجي أوتلـوك 98 أو أوتلـوك 2000 حتـيّ يـشملا علّـي وظيفـة منـع المر فقات

عطـل المرفقــات فــي أوتلــوك إكــسبريس- الإصــدارة الــسادسة: إن كنــت تـستخدم أوتلــوك إكسبريس الإصدارة السادسة، وكنت قد عطلت وظيفة إظهار الامتدادات في ويندوز، انقر "أدوات" (Tools) ثـم اختـر "خيــارات" (Options). اختـر قـسم "أمــان" (Security)، وضع علامة في المربع المجاور للخيار "عدم السماح بحفظ المرفقات أو فتحها التي من المحتمل أن تكون فيروساً" ( Do not allow attachments to be saved or opened .(that could potentially be a virus

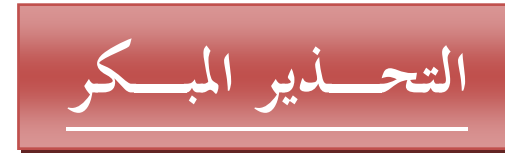

في أوتلوك إكسبريس، ضع علامة في المربع الخاص بالخيار "التحذير عند محاولـة إرسـال أحد التطبيقات الأخرى بريداً باسمي" ( Warn me when other applications try to send mail as me) لمزيد من الحماية الأمنية من خلال تتبيهك لدى محاولـة التطبيقـات الأخر ي إرسال بريد كما لو كان صادراً من قبلك ِ

#### أضف إلى قائمة المرفقات المحظورة

ماذا عن الملفات من نوع ZIP وPIF وغير هـا من هيئـات الملفـات التـى قد تخفـى بـرامج خبيثة؟ لا يتم حظر هذه الأنواع افتر اضياً، ولكن، يوجد موضوع في قاعدة المعرفة الأساسية الخاصية بمايكروسيوفت على الموقع support.microsoft.com/kb/837388 يصف طريقة إضـافة المزيد من الامتدادات لقائمـة الملفـات المحظـورة الخاصـة ببرنـآمج آوتلـوك، ولكنها طريقة لا تعمل للأسف على برنامج أوتلوك إكسبريس ويتطلب هذا الأسلوب تحرير سجل النظام، ويصلح على الأرجح لكل منّ أوتلوك 2003 و 2000 و2002.

وهذه الخطوات مناسبة للمستخدمين المنزليين (الذين لا يعملون في بيئة تعتمد على مزود Exchange) باستخدام برنامج أوتلوك 2003. وبالنسبة لمستخدمي أوتلوك 2000، يمكنهم التعويض بــ 9.0 عن 11.0 في المفتـاح HKEY. أمـا بالنسبة لمستخدمي أوتلـوك 2002، يمكنهم التعويض عن القيمة عينها بــ 10.0. وننصح بعمل نسخة احتياطية من هذا المفتاح قبل التعديل

انقر علمي "ابدأ|تشغيل" (Start|Run)، واكتب regedit وانقر علمي موافق توجه إلمي 

HKEY\_CURRENT\_USER\Software\Microsoft\Office\11.0\Outlook\ Security. ومن قائمة "تحرير" (Edit)، أشر إلى "جديد|قيمة سلسلة" ( New|String Value). اكتب Level1Add اسما للقيمـة الجديـدة، ثـم انقـر علـي "موافـق". ومـن قائمـة "تحرير " (Edit) أيضاً، انقر على "تعديل" (Modify)، ثم اكتب < واكتب كل امتدادات الملفات التي تخشَّى أن تحمل فيروسات (مفصولَة بالفاصلة المنقوطة، لا الفراغات)، ثم اكتب لا الهيئتين من الظهور في رسائل zip;.pif أذا كنت تريد حظر هاتين الهيئتين من الظهور في رسائل gt البريد الإلكتروني إذا وصلتا كملفات مرفقة. وستبدو القيمة النهائية كما يلي: <zip;.pif> إزالة حظر الملفآت: إن احتجت لإتاحة الوصول إلى مرفق تم حجبه، يمكنك استخدام المفتاح Level1Remove وننصحك بالتوجيه إلى موقيع أنظمية \_\_Slipstick\_Systems www.slipstick.com)) للحصول على تعليمات وفائمة متكاملة بالامتدادات المحظورة، وأيضا قائمة بالأدوات التي تسمح لك بإضافة حظر المرفقات وإزالته بدون تحرير سجل النظام

# الإعادة إلى المرسل

التمثيليات الخادعة: أحد الآثار الجانبية غير المر غوبة للديدان الحديثة هو سيل البريد الذي لـم يتم تـسليمه فكثيـر مـن الفيروسـات تـستخدم رسـائل تحمـل العنـوان "لا يمكـن تـسليمه Undeliverable" أو ما شابه حتى تغري المستخدم بفتحها وإصـابة حاسوبه كذلك، فإن فيروسات البريد الإلكتروني تتعمد تزييف عنوان الرد عندما ترسل ذاتها إلى قائمة تم حصادها. ويؤدي هذا إلى منـع رسـائل عدم النسليم الشرعية مـن تنبيـه المستخدم إلـى وجود الفيروس علىي حاسوبه في حين يغرق صندوق الـوارد الخـاص بمالك العنـوان الـذي تـم استغلاله برسائل عدم التسليم التي لا تخصه. وفي كل من الحالتين، قم بحذف هذه الرسائل من دون فتحها

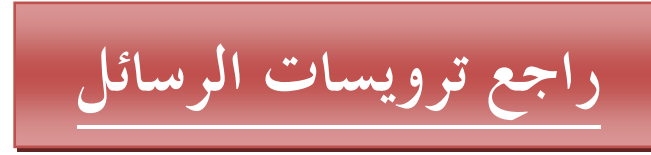

إذا كنت تعتقد أن رسالة ما قد تكون من عنوان شرعي، انقر عليها بالزر الأيمن في صندوق الوارد الخاص بأوتلوك، واختر "خيارات" (Options) لمطالعة الترويسات (لا تنقر نقرأ مزدوجًا، لئلا نفتح الرسالة) وفي أوتلوك إكسبريس، انقر بالزر الأيمن على الرسالة، واختر "خصائص" (Properties)، ثم انقر قسم "تفاصيل" (Details). وحتـى لـو بـدت ترويسة الرسـالـة غيـر مفهومـة لـك، فيمكنـك استخدامها للتأكد إذا كانـت جهـة حقيقية ردت الرسالة أم لا . راجع السطر To: للتأكد من أنه يحوي عنواناً بريدياً شرعياً، وإذا وجدته، فهذه رسالة رد شرعية تفيد عدم تسليم رسالة من رسائلك صـادرة عن المـزود الـذي أرسلت إليه هذه الرسالة

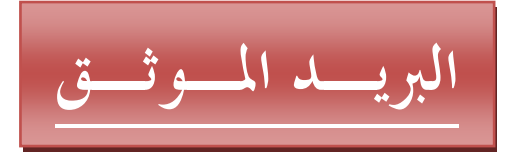

كيف تتأكد أن رسـالـة البريـد الإلكترونـي التـي تـصلك مـن والـدتك أنـهـا فعـلاً منـهـا؟ فالبريـد الإلكتروني لا يقدم حالياً أية وسيلة ذاتية للتحقق من الهوية. وتوجد محاولات جارية لإضافة نـو ع مـن أنـواع التحقـق بـين مـز ودات البريـد، ولكـن خيـار ات التحقـق الشخـصـيـة متـوفرة منـذ سنوات. فوالدتك لا تحتاج إلا إلى شهادتها الرقمية لإثبات نفسها.

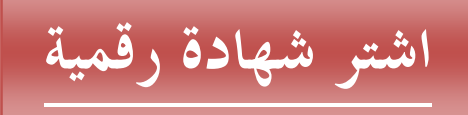

عندما تتلقى رسالة موقعة رقمياً، فإنها تكون مرفقة بأيقونة ختم. انقر على هذه الأيقونـة نقرأ مزدوجاً، وابدأ في البحث عن مصدر الشهادة، وستعرف معلومات عن المرسل، وربمـا عن جهة التوثيق أيضاً. وهذه الأخيرة عبارة عن شركة تصدر شهادات (مقابل مبلغ معين عادة) وتضمن المعلومات التي تتضمنها. وللحصول على شهادة في أوتلوك، انقر "أدوات|خيارات" (Tools|Options) وتُوجه إلى قسم "أمان" (Security). انقر على الزر "إحضار معرف رقمي" (Get a digital ID...) القريب من نهاية النافذة. وسيتم فتح نافذة متصفح على صفحة على موقع مايكروسوفت تحوي معلومات حول بائعي الشهادات الرقمية. أو احصل على شَّهادة مجانيـة: توجد أدوات بمكنك الحصول عليهـا مجانـّا لإصـدار شـهادات فريدة، ولكن، إن لم تكن هذه الشهادات مسجلة لدى جهـة عامـة، فـإن كل مـا تثبتـه هـو أن الرسائل التي أرفقت بها لم يتم التلاعب بمحتوياتها. وتوجد فكرة أفضل، وتتمثل في القيام بزيارة إلى الموقع www.thawte.com، وهو موقع تـابع لـشركة VeriSign يعرض شهادات شخصية مجانية

# فائبدة الشهيادات

نسمح لك الشهادات الرفمية بنشفير محنويات الرسائل وإثبات عدم حدوث نلاعب بها، ويمكن لبرنامج التخاطب الفوري Instant Messenger من AOL (وتطبيقات أخرى) أن يستخدم شهادتك الر قمية لإثبات هو يتك على إنتر نت.

استخدام آوتلوك في التشفير

يمثِّل المعيار S/MIME (أو الامتدادات الآمنــة لبريـد إنترنـت متعـدد الأغـراض)، المعيـار للبريد المشفر و"الموقع". وكل الإصدارات الحديثة من أوتلوك وأوتلوك إكسبريس ويدورا و Netscape Messenger تدعمه، ولكن لا يوجد برنامج أسهل في التعامل مع الشهادات من أو نلوك

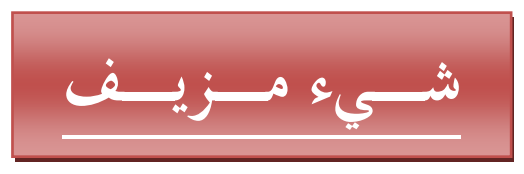

عند البحث عن صنفقات علـى إنترنت، عليك أن تكـون متشككا تجـاه المواقـع التـى لا توجد وصلات لها بها والتي لم تسمع عنها من قبل فالمحتالون يبذلون جهداً كبيراً للحصول على ترتيبـًا متقدمـًا فـي نتــاْئج البحثّ التـي تجريهـا محركـات البحث الـشبكية لجـذب البـاحثين عـن الصفقات والوصلات التي تقود لهذه المواقع والمتاجر المبهمة تؤدي إلى صندوق حوار تحمل غالبـا شكل "شبك مصرفي" وتسألك عن اسم بطاقـة الائتمـان الخاصــة بـك ورقمهـا وتـاريخ انتهائهـا، والـرقم الخـاص CVV (قيمـة التحقـق مـن البطاقـة). وبعـد أن تعطيهـا المعلومات التي تريدها، يتم توجيهك إلى صفحة تقول إن خطأ قد حدث وأن عليك الدفع عن طريق حوالـة بريديـة. وهذا يعنـى أن بعض الـضحايا قد يفقدون معلومـات بطاقـة الائتمـان الخاصة بهم، وقيمة الحوالة المالية أيضاً

## لا تكن مركز جذب للرسائل التطفلية

لا يجنى مرسلو الرسائل التطفلية أرباحهم من نشر الإعلانات فقط، لكن، من خلال إعادة بيـع قوائمهم التـي تتضمن عنـاوين الـضحايا البريديـة، وكلمـا زاد عـدد الـضحايا الموثـوق بـأنـهم "أحياء" في القائمة، كلما ارتفعت قيمتها.

### لا للشراء هذه الطريقة

أسوأ ما يمكنك فعله هو شراء شيء من مروج رسائل نطفلية. فهذا يعنيي وضـعك علـي قائمـة الضحايا "الأحياء" الحقيقيين.

# لا لإزالة الاشتراك

لا تنقر زر "إزالة الاشتراك" (Unsubscribe)، أو زر "الإزالـة من القائمـة" ( Remove me from your lists) أو ما شابه ذلك من أزرار ووصلات تجدها في نهاية الرسائل التطفلية ففعل هذا يثبت لهؤلاء المتطفلين أن عنوانك صحيح لاحظ أن كثيراً من المواقع الشرعية ــ مثل e-tailers أيضاً تعرض وصلة لإزالة الاشتراك في نهاية رسائلها البريدية، لكن هذا الموقع محترم

### لا لفتح الرسائل المشبوهة أو معاينتها

يمكن لمرسلي البريد التطفلي التأكد من وجودك عندما تفتح رسالة تطفلية مهيأة بواسطة HTML. فمنَّ خلال الصور الموجودة ضمن هذه الرسالة، أوَّ بعض الثُّغرات الشُّبكية، يصل تنبيه إلى المزود الذي يعمل عليه المروج يفيده بأنك فتحت رسالته. وتعالج أحدث إصدارات آوتلوك وآوتلوك إكسبريس ذلك بعدم تحميل الصور حتى تأمر ها بذلك فإذا لم تكن تعلم المرسل، فلا تفتح الصور

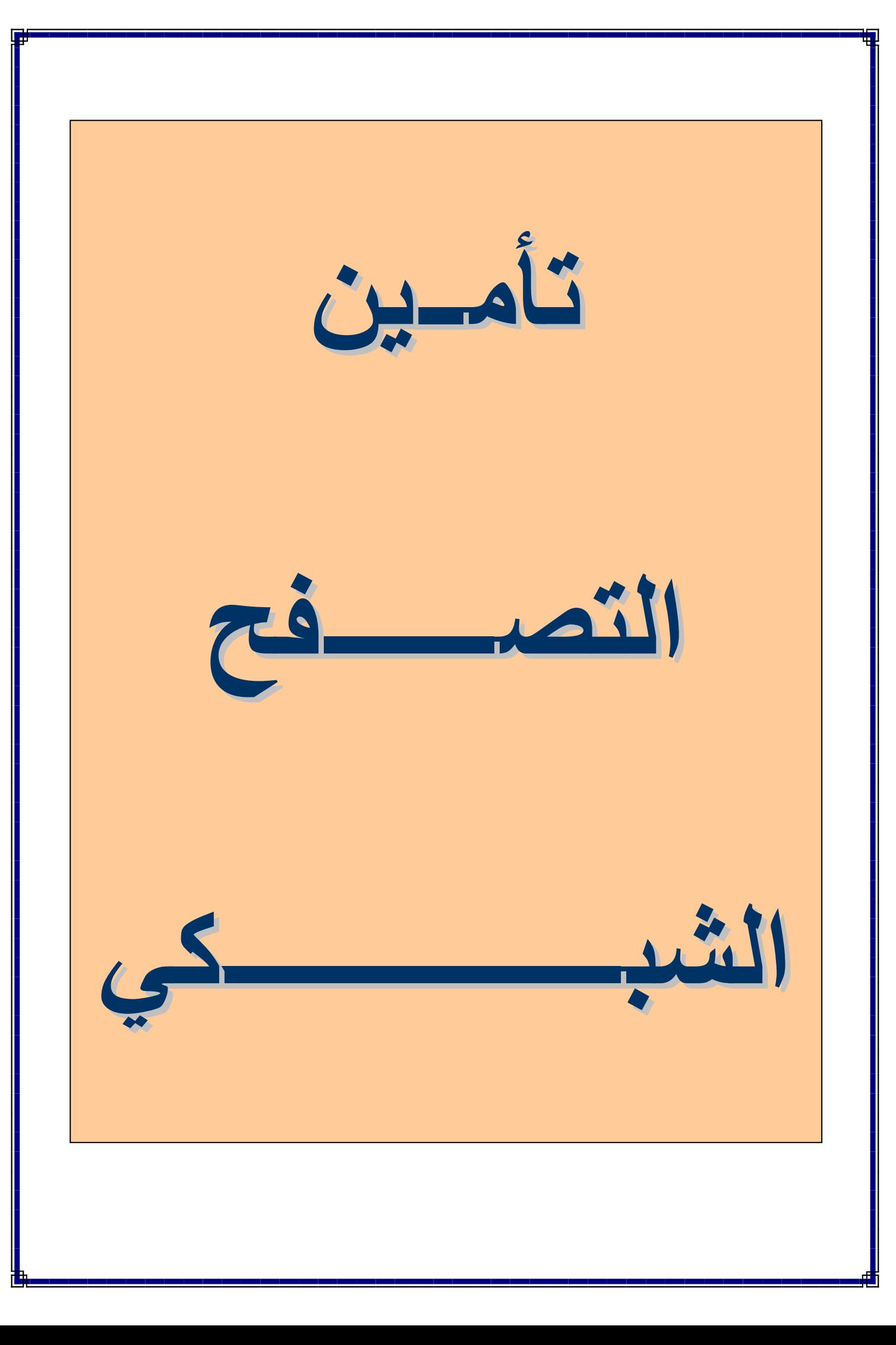

بينمــا تــسمح لــك الإعــدادات الافتراضــية لإنترنــت إكـسبلورر بالتمتع بكامل مـا تعرضـه الشبكة، فإنـهـا أحيانــاً تكـون مفتوحـة على المخاطر بشكل غير مفبول. وإليك بعض الوسائل لتضييق الفجوات الأمنية في إنترنت إكسبلورر ـ

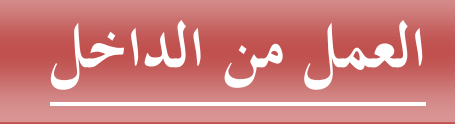

افتح لوحة التحكم، ومنها خيارات إنترنت، للوصول إلى إعدادات إنترنت إكسبلورر. في مربع حوار خصائص إنترنت، اختر قسم "أمان" (Security)، ثم انقر على زر "مستوى مخصِّص" (Custom Level). ويمكنك التجول عبر مختلف الإعدادات الموجودة هنا. وفي كل منها، يمكنك الاختيار بين ثلاثة أوضـاع، إمـا تمكين الوظيفـة، أو إظـهـار محث بشأنـها، أو تعطللها

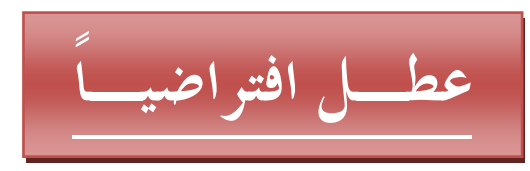

في معظم الحالات، يكون من الأفضل أن تعطل أي شيء مثير للجدل. فإذا اخترت أن يتم سؤالك في كل مرة، فقد تجد الكثير من رسائل التنبيه المز عجة تظهر لك بعكس مـا كـان يحدث في الماضي.

# امنع النو افذ المنبثقة

يعدّ منـع الشَّيفرات النَّشطة active scripts تمامـًا من العمـل خطـوة قاسية، لأن كثيراً من المواقع تستخدم هذه الشيفرات لأغراض شرعية. لكن إن كنت ترتـاد مواقـع تظهر بهـا نوافذ منبثقــة كثيـرـة لا ترـغـب بـهــا، جـرب هـذه الطريقــة: تجـول فــى قائمــة "إعـدادات الأمــان" (Security Settings) في إنترنت إكسبلورر حتى تصل إلى البند: الشيفرات Scripting، وُعطل كل الإعدادات (وعددها ثلاثـة فـي إنترنـت إكسبلورر 6). كمـا قد ترغب أبـضا فـي تعطيل أدوات التحكم ActiveX، فلا ننصح بتمكينها تلقائيـًا. ويمكنك حظـر أدوات الـتحكم الموقعة (التي تتمتع بشهادة رقمية صـالحة) أو غير الموقعـة. أمـا فـي وضـع الأمـن المتوسط Medium، فيتم تعطيل أدوات التحكم غير الموقعة، بينما يسمح بظهور الموقعة منها.

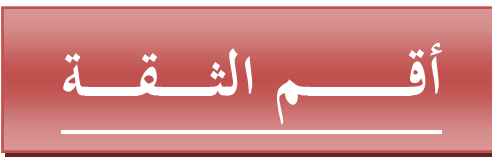

ماذا لو رغبت في تعطيل الشيفرات مع معظم الصفحات، ولكن مع إتاحة الاطلاع على موقع eBay (و هو يعتَّمد الشَّيفرات بكثرة) بِّدون أن تظهر رسائل التَّنبيَّه الكثيرة؟ الحلَّ يكمن فيَّ الإعدادات التي يحويها إنترنت إكسبلورر والتي تسمح لك بالتعامل مع هذه المواقع "الموثوقّ بها" (trusted) بدون الإخلال بقواعد الأمن العامة. ولإضافة المواقع التي تكثر من زيارتها في فئةُ المواقع الموثوق بها، اختر "أدوات"، ثم "خيارات إنترنت" وانقر على لسان تبويب "الأمـان" (Security). سـترى الآن عـدة أيقونـات خاصــة بمـا يعرف بــ"منـاطق المحتـوى الشبكي" (Web content zones)". انقر على الأيقونـة الخاصـة بالمنطقـة "مواقـع موثـوق بها" (Trusted sites) ، ثم انقر على زر "مواقع" (Sites). اكتب اسم النطاق الخاص بـالموقع الموثـوق بـه، مثْل eBay.com وانقر علـى "إضـافة" (Add)، وقد تحتـاج لإزالـة العلامـة الموضـوعة أمـام الخيـار "مطلـوب تحقـق الملقـم (https:) لكافـة المواقـع فـي هـذه .(Require Server Verification (https:) for all sited in this zone). وسوف يضيف إنترنت إكسبلورر العلامة "\*" قَبل اسم نطاق الموقع، على الرغم من أنك لن تراها إلا إذا خرجت ثم أعدت الدخول إلى صندوق الخصائص وبعدما تنتهي، انقر على "موافق" (OK). وتتمتَّع منطقة المواقع الموثوقة بمستوى أمنى منخفض Low-Level، يسمح بتنزيل محتوى مثلٌّ أدوات تحكم أكَّتيف إكس، والبرامج المصافة Plug-ins، وملفات الارتِّباط (الكوكيز )، وكل أنـواع الـشيفرات المماثلـة. ولكـن، سـيظل البرنـامج يمنـع وصـول أدوات تحكم أكتيف إكس غير الموقعة

لماذا نتلقى رسائل تحذير حتى الآن؟ إذا كنت قد ضبطت خيار تنزيل الشيفرات وأدوات تحكم أكتيف إكس على Prompt ليتم سؤالك عن كل منهـا، فقد تستمر فـي تلقـي تحذير ات خاصــة بها على المواقع الموثوق بها. وهذا يرجع إلى أن هذا الموقع الموثوق بـه يدعم فـي العـادة الإعلانات التي تستضبفها مواقع أخرى غير موثوق بها.

## كن مختلفا وبدل برنامج التصفح

ببحث معظم الفيروسات والديدان ومصممو برامج التجسس عن أكبر عدد من المستهدفين وهذا هو السبب الرئيس في أنهم يهاجمون ويندوز وإنترنت إكسبلورر خاصىة ومن أيسر الخطوات لتقليل المخاطر التي قد تتعرض لها أن تنتقل إلى المتصفح المجاني فاير فوكس، أو إلى أوبرا (والذي يخلو من الإعلانـات أيضـا الآن). ومـع هذا لا يمكن أن نعتبر الانتقـال إلـى منصفح أقل شعبية حلاً سحرياً، ولذا، عليك أن تحافظ على إعداداتك الأمنية في الوقت ذاته.

# بدل نظام التشغيل !

توجد خطوة أكثـر حسمـًا، ولكـن لـن تكـون سـهلـة علـى بـعض المستخدمين ولكـن لا بـأس مـن أخذها في الاعتبار ، و هي الانتقال من منصبة الحاسوب الشخصبي تماماً وشراء جهاز من نو ع ماكنتوش، أو استخدام نظـام التشغيل لينكس المجـانـي والمفتـوح المصدر ، والذي يعمـل علـي معظم الأجهزة المنوفرة حالياً. وتوجد أسئلة مثارة بالفعل عن إذا كانت شبفرة هذه المنتجات "غير المايكروسوفتية" أكثر أمناً، ولكن، لمجرد أنها أبعد عن أن تلحظها أعين المتربصين، تقل احتمالات استهدافها

# تغيير شكل البرنامج لديك

من بين الأساليب الشائعة التي تعتمدها الهجمات الزائفة إدخال تغييرات على عنوان URL المعروض في سطر العنوان في برنـامج إنترنت إكسبلورر من خـلال إظهـار نـافذة صـغيرة فو قه تتضمن العنو ان الز ائف. ومن بين أسباب نجاح هذه الطريقة أن سطر العنوان له في العادة مكان افتراضـي ثابت. فـإذا

نقلته، ستظهر النافذة المنبثقة مرة أخرى، ولكن، سبتضح أنها عنوان زائف، لأنها تظهر في غير الموضع الذي اعتادت الظهور فيه.

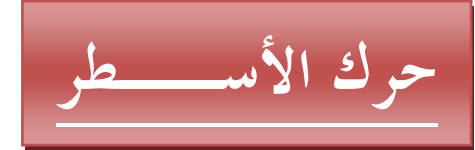

يمكنك نقل أي من أسطر العنـاوين والقوائم فـي إنترنت إكسبلورر بـالنقر علـي سطر النقـاط الرأسي الموجود عند الطرف الأيسر من هذه الأسطر مع سحبه وإذا صـادفت مشكلات فـي نقل هذه الأسطر ، فقد يكون السبب هو أنها مثبتة Locked في موضـعها. انقر بـالزر الأيمـن على مساحة خالية على أي من أسطر الأدوات، وأزل العلامة الموضوعة أمام الخيار Lock the Toolbars لإزالة هذا التثبيت.

# لا تسمح بالسطو على متصفحك

غدا السطو على المتصفح Hijacking أحد أكثر المشكلات التي تواجه المستخدمين في المنزل، وفي مكان العملِّ شيوعًا. فأنَّت تبحر إلى أحد المواقع، وفجأة، تجد أن متصفحكَ يصر على فتح موقع بحث معين، وأن الصفحة الرئيسة للمتصفح تغيرت بل، وتجد أن المحتالين المسئولين عن ذلك يتابعون نتائج إعلاناتهم الموجهة (على شكل نوافذ منبثقة عادة) في متصفحك

ومُعظم هذه الصفحات المثيرة للتبرم تروج في الغالب لخدمة أو منتج معين، ولكن بعض الهجمـات تكـون مرفقـة ببـرامج مـن نـوع أحـصنة طـروادة، أو مـن نـوع "الأبـواب الخلفيـة" (backdoors) وتسمح للمنتفعين بتنزيل تحديثات، وجمع معلومات عن الضغطات التي بها على لوحة المفاتيح وغير ها من البيانات.

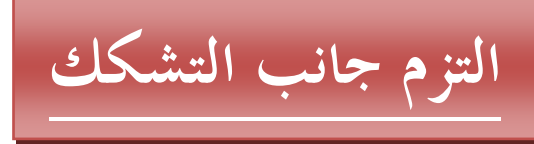

تصل معظم هجمات الهكر ة من خلال تفاعل المستخدم. فإن ظهرت أمامك نافذة منبثقة تطلب تنزيل أداة عرض viewer معينة، أو تنزيل برنـامج مجـاني، أو تطلب، فـي أبـسط صـور ها، تغيير صفحتك الرئيسة، فانقر على No أو أغلق هذه النافذة. احصل على التحديثات باستمرار : تأكد من توفر جميع تحديثات ويندوز وتحديثات برامج مكافحة الفير وسات لديك فمعظمها يمكنه وقف هجمات الهكرة عند الباب الأمامي

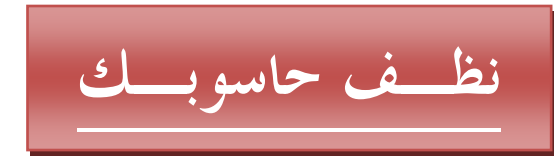

إن وقعت ضحية لهجمة هاكر ، استخدم برنامجا لمكافحة التجسس لفحص حاسوبك (مثل Ad- ألبرامج المجانية Microsoft Antispyware beta وSpy Catcher Express أو Ad-Aware أو Spybot Search &Destroy) لإزالة الشفرة الخبيثة تماماً.

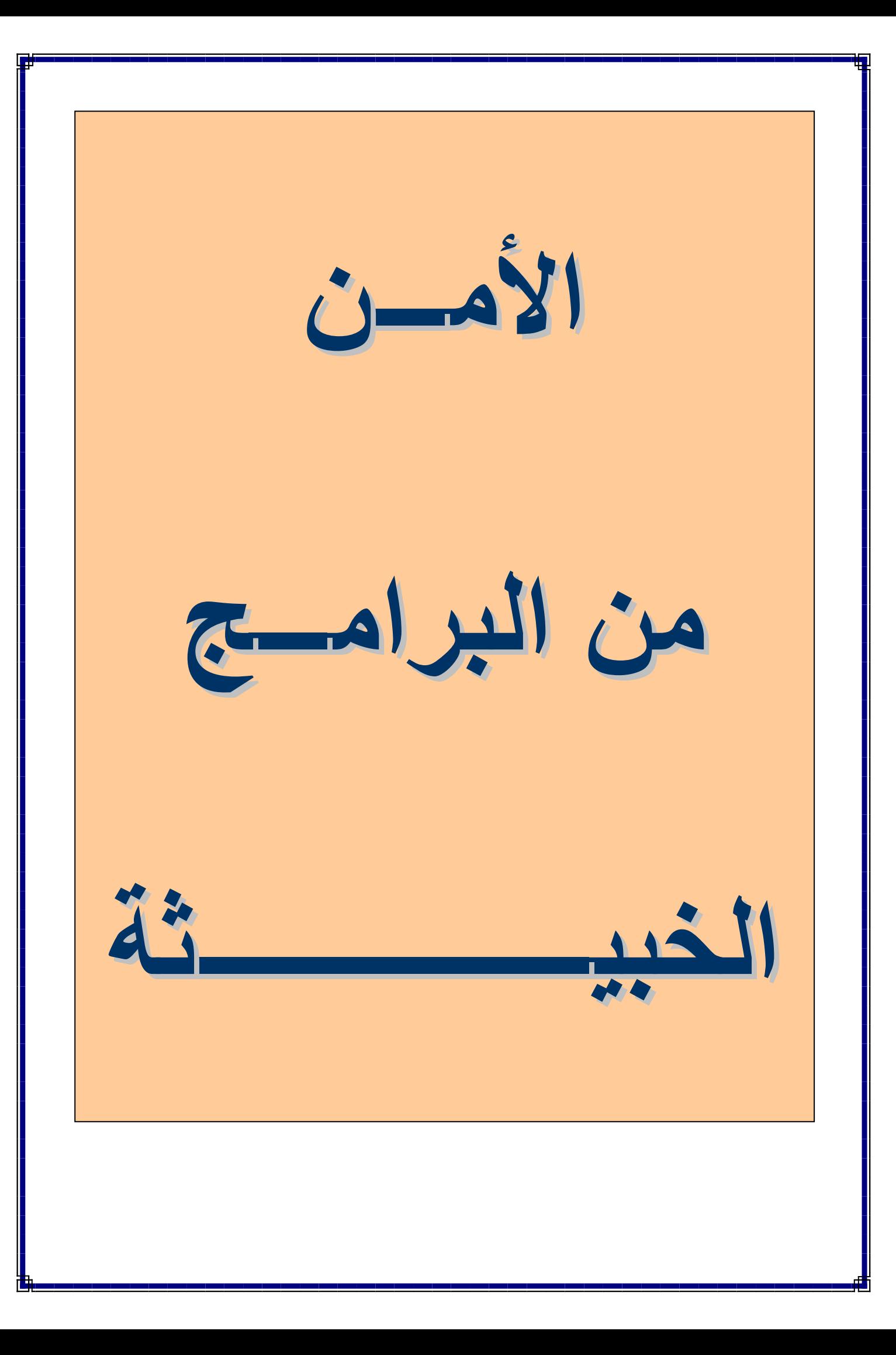

### تغيير برامج مكافحة الفيروسات

تتيح معظم منتجات مكافحة الفيروسات تنزيل تحديثات لها لمدة عام كامل بدءا من تاريخ فتح علبـة المنـتج، مـع إتـاحـة خيـار الـحـصـول علـى تحـديثات لمـدة أطـول فـى مقابـل مـادي. ولكـن، أحيانـا قد تـحتـاج إلـى الانتقـال إلـى منـتج جديـد تمـامـا، إمـا مـن نفس الشّركة، أو مـن غير هـا. وتذكر ، أن منتجات مكافحة الفيروسات لا تتعايش معا بالشكل المطلوب. وحتى لو لم يعد أحدها حديثًا، فإن ضبط بحيث يفحص الملفات لدى استخدامها، فإن هذا يعني أنـه ''ير اقب'' عمليات الاتصال بإنترنت، كما يراقب استخدام الملفات. وكثير من هذه البرامج يستخدم أيضا مزودا وكيلاً Proxy للبريد الإلكتروني يعيد توجيه البريد الوارد والصادر ليمر من خلال أداة فحص، وهذا كلَّه قد يتعارض مع منتجات مكافحة الفيروسات الجديدة، أو قد يعيق أداءها، علي الأقل

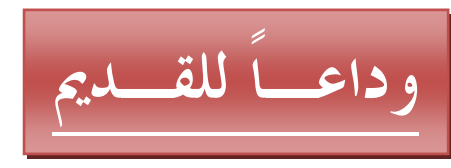

ألغ تثبيت برنامج مكافحة الفيروسات القديمة لديك وأزلها قبل تثبيت البرنامج الجديد. فإن كان البرنامج القديم محدثًا بما يكفي، قم بعمليـة فحص نـهائيـة لحاسـوبك بـاسـتخدامـه قبـل إز الــة تثبيته للتأكد من أنك ستبدأ نظيفاً ممّ البرنامج الجديدة. ومن الضروري بصفة خاصة أن يكون برنــامج جـدار النــار لـديك (أو حتــى برنــامج Windows Firewall) نــشطـّا خــلال الفتـرة الزمنية التي تفصل بين قيامك بإزالة البرنامج القديم وتثبيت آخر جديد.

### في تلك الأثناء

إذا انقضى أكثر من أسبوع منذ تحديث برنامجك القديم لآخر مرة، استخدم برنامجاً شبكياً لفحص الحاسوب، مثل برنامج HouseCall المجاني من شركة Trend Micro، أو أداة Stinger مـن مكـافي، أو ActiveScan مـن Panda Software (طـالع فائمـة الأدوات والمواقع المرفقة لمعرفة المزيد من الأدوات). وقبل أن تزيل البرنـامج القديم، أغلـق كافـة الصفحات الشبكية المفتوحة أمامك، وكذلك أغلق برنـامج البريد الإلكترونـي لتقليل مخـاطر التعرض لهجمات

# عطل الخدمة أولاً

قد تحصل على تحذير يطالبك بتعطيل برنامج مكافحة الفيروسات القديم قبل إزالته، وهو ما يمكنك القيام به مع معظم المنتجات من خلال النقر بـالزر الأيمـن علـى أيقونتـه الموجـودة فـي صبنية النظام (قرب الساعة القابعة في الجزء السفلي من الشاشة). فإن سألك البرنـامج عمـا إذا كنت تريد حذف محتويات مجلد الحجر المؤقت Quarantine أو مجلد الملفات التي تم نسخها احتياطياً، فانقر على نعم، حيث سيعثر عليها البرنامج الجديد بعد تركيبه على الأرجح.

## بدء العمل بالبرنامج الجديد

تثبت البرنامج الجديد، وحدث ملفات التعريف الخاصة به على الفور ٍ وبعد ذلك، أجر فحصاً شاملا لحاسوبك وأخيراً، تأكد من تمكين وظبفة الفحص لدى الاستخدام ِ

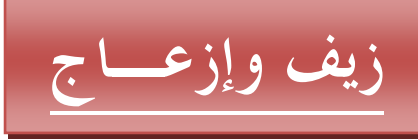

ماذا تفعل عندما تظهر أمامك نافذة تحذير منبثقة تفيد بأنك تعانى من مشكلة أمنية؟ اعلم أن المحتالين يحاولون استغلال عصبية بعض المستخدمين، بإظهار ما يبدو وكأنـه تحذير من برنامج أمني، فـالنقر فـي أي مكـان فـي مثـل هذا الإعـلان، سـواء علـي أي مـن زري Yes أو No، أو في أي مكان آخر ، قد يأخذك إلى الموقع الشبكي الخاص بهؤ لاء المحتالين، حيث يتم تنزيل برامجهم. ونصيحتنا هي: تجاهل هذه الرسائل وأغلق نوافذها فوراً باستخدام مفتاحي  $Alt + F4$ 

### إزالة القناع عن الدجالين

قد نبدو هذه النوافذ المنبثقة شديدة الشبه بمربعات حوار ويندوز وأحيانا بقوائمها أيضاً. فكيف تعرف ما إذا كانت إعلاناً أم لا؟ حتى إذا كان ويندوز يعرض عليك رسالة ملحة، فلا تقلق ولا تنزعج، واحتفظ بهدوئك فإن نظرت إلى سطر العنوان وسطر الحالة، في أعلى وأسفل النافذة، يمكنك أن تتأكد ممـا إذا كانت هذه النافذة نافذة إنترنت إكسبلورر وهذا دليل يساعدك، ولكنه ليس دليلاً فاطعاً على أن هذه النافذة ليست تحذير أ أمنياً .

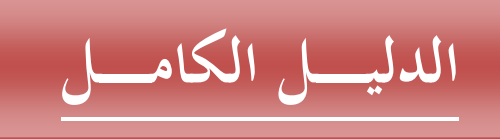

ولكـن، إن كنـت لا تــزال فـضولياً، انقــر بــالزر الأيمــن علــى النافــذة، واختــر خــصائص Properties. وستعرف الموقع الذي ظهرت منه. فأي مربع حوار حقيقي من ويندوز يعتمد برنـامج إنترنـت إكسبلورر سبِّكون لـه عنـوان غيـر تقليدي ببدأ بحروف غيـر تقليديـة، مثـل الحروف res:. أما الإعلان الشبكي، فسيكون له عنوان موقع عادي.

أدوات مكافحة التجسس

ووداعا للنوافذ المنبثقة

نتيح المواقع جوجل وياهو وإم إس إن أدوات مجانية لمنع ظهور النوافذ المز عجة. ويتضمن المتّصفحين أوبرا وفاير فوكس أدوات مماثلة مبيتة، كمّا تضيف الإصدارة الخدمية الثالثـة لويندوز إكس بي أداة مماثلة إلى إنترنت إكسبلورر فضلاً عن ذلك، زُودت كثير من برامج مكافحة الفيروسات بـأدوات لمنـع ظهور هذا النـوع مـن النوافذ، لـذا، لا حاجـة لـشراء أدوات خاصـة. لكن عليك استخدام أداة من شركة تثق بها ِ

#### التهديدات الأعنف

تروج بعض برامج مكافحة التجسس المغمورة أو المشتبه بها لنفسها من خلال النوافذ المز عّجة نفسها التي تدعى أنها تزيلها، بل، وتر هق المستخدم بتكتبكات ضاغطة كثيرة. ومن أبرز سمات هذه المُنتجات أنها مجانية التنزيل والفحص، لكن إن رغبت في تنظيف حاسوبك باستخدامها، تجبرك على شراء رخصة استخدام وبعضها يظهر رسائل خادعة تفيد بوجـود بـرامج تجـسس لـديك لتقنعك أكثـر بـشرائها. وأكثر هـا خباثـة، ويطلـق عليـه بـرامج "مبتـزة"، تـستخدم بـرامج تركيب خبيثـة، وتعيـق محـاولات إلغـاء التركيب، وأحيانــًا تـسبب مشكلات في الاتصال بإنترنت، إلا إذا اشتريتها. وبعض هذه المنتجات هي بالفعل برامج تجسس، تسجل بيانات عنك، وترسلها إلى مواقع الجهات المصممة لها.

كيف تعرف الفرق ؟

كقاعدة عامة، إن استخدم البـائـع إعلانــًا منبثقـا للإعـلان عـن أنــه يخلـص حاسـوبك مـن النوافذ المنبثقة وبرامج التجسس، فعليك أن تعتبره مشتبها بـه وعلـى الـرغم مـن أن بعض برامج مكافحة التجسس التجارية الجيدة تتيح عمليات فحص مجانية، فإن الشر عية منها لن تنص فى إعلان عن أنها اكتشفت لديك حالة إصابة.

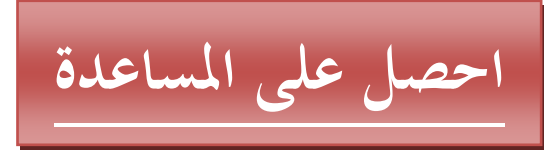

يقدم الموقع SpywareWarrior.com قائمة بأكثر من 90 برنامجـا تـم التأكد، أو الاشتباه، في كونها ذات طبيعة غير معروفة أو مريبة وذلك كوسيلة لحمايتك من برامج التجسس وأيضا يمكنك مراجعة الموقع SpywareGuide (www.spywareguide.com) الذي يتيح الكثير من المعلومات والتلميحات بهذا الشأن

## اقرأ النشرات والاتفاقيات

يتطلب الاحتفاظ بحاسوبك نظيفاً من برامج التجسس، والإعلانات، والبرامج الخبيثة، مثابرة ووعيًّا من جانبك ِ انتبه لطلبات تنزيل البرامج على حاسوبك ِ فلا توافق على أي شـيء إلا إذا قمت بقراءة اتفاقية الاستخدام. وإن بدا شيء معين مخادعاً، فأغلق برنامج التصفح.

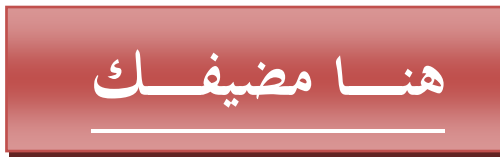

عندما تكتب اسم موقع معين، مثل (www.kutub.info)،( وهو موقعنا المفضل الذي يزودنا بالمعلومات والنآفذة التي نبث منها الكتب) فإن المتصفح بتصل بمزود أسماء نطاقات DNS مركزي بالبحث عن الموقع، ويترجم هذا العنوان الذي كتبتـه إلـى عنـوان IP رقمـى. ولكن لكل نسخة من نظام التشغيل ويندوز مزود نطاقات مصغر يسمى ملف المضيف hosts، وهو ملف يطالعه المتصفح أولاً قبل الاتصال بالمزود المركزي الخارجي على الشىكة

أصبح هذا الملف هدفأ محببأ للفيروسات وبرامج النجسس وأدوات السطو على المتصفحات، والتـي يمكنـهـا اسـتخدامـه لتوجيـه كـل طلبـات فتح المواقـع المختلفـة، مثـل يـاهو وجوجـل، إلـي صفحة البحث الخاصة بها من خلال وضع أسماء هذه العناوين مع الإشارة إلى عنوان IP

معين واحد وتستخدم بعض الفيروسات والديدان هذا الملف لمنع الاتصال بمواقع مكافحة الفيروسات أيضاً، وتوجهك، بدلا من ذلك، إلى نظامك الخاص، ممثلا بعنوان IP المحلي  $.127.0.01$ ويعد إصلاح ملف hosts عملية سهلة- فمـا عليك سوى تعديلـه ببرنـامج الدفتر Notepad. وستجده بصفة عامة في مجلد ويندوز فعلى نظام ويندوز إكس بي، ستجده على المسار : C:\Windows\System32\Drivers\Etc وعلمي نظــام وينــدوز 2000، ســنجده فــي C:\Winnt\System32\Drivers\Etc : المسار وفي هذا الملف، تعتبر الأسطر التي تبدأ بعلامة # تعليقات لا تؤثر بشيء، لذا، فالسطر النشّط الوحيد هو السطر الأخير الذي يوجه المضبف المحلي إلى العنوان 127.0.0.1. وقد يتضمن ملف مضبف تم السطو عليه أسطرا نشبه التالي: msn.com 66.250.107.100 www.msn.com 66.250.107.100 search.msn.com 66.250.107.100 auto.search.msn.com 66.250.107.100 وهذا يعني أن أية محاولة للوصول إلى موقع MSN، ستؤدي إلى فتح هذه الصفحة البديلة التي يشير إليها رقم IP الموضوع أمامها. كمّا قد يبدو بهذا الشكل: localhost 127.0.0.1 liveupdate.symantec.com 127.0.0.1 update.symantec.com 127.0.0.1 download.mcafee.com 127.0.0.1 www.symantec.com 127.0.0.1 www.sophos.com 127.0.0.1 وهذا يعنىي أنك ستحصل علىي رسالة خطأ كلما حاولت الوصىول إلىي مواقع مكافحة الفيروسات المذكورة ولإصلاح هذا الملف، يمكنك حذف كل الأسطر الموجودة فيه ما عدا السطر الذي يحدد المضيف المحلي. فإن لم تجد هذا السطر ، أنشئ ملفا نصباً بسيطاً لا يتضمن سواه، أي لا يتضمن سوى السطر localhost 127.0.0.1؛ واحفظه باسم الملف hosts (بلا امتداد) على المجلد عبنه. لاحظ أنه يمكنك أيضاً استخدام ملف المضبف لمنع فتح المواقع غير المر غوب فيها، من خلال إضافة عناوين هذه المواقع إلى هذا الملف وإعادة توجيهها إلى المضيف المحلي.

#### التعرف على اوجه الشقاوة

كثير من البرامج الخبيثة، وحتى ذات الأغراض الحميدة منها، تضيف موادً غير مر غوب بها إلى مجلد بدء التّشغيل ويعد ملء الذاكرة أحد الأسباب الرئيسة وراء تباطؤ عملية تحميل الحواسيب، وأيضا نباطؤ عملية التشغيل، وعدم استقرار النظام بصفة عامة فكلما زاد عدد الأشياء التي يتم تحميلها أثناء بدء الحاسوب، كلما تباطأت عملية التحميل، وكلما قلت بعد ذلك المساحة المُتاحة في الذاكرة لتشغيل البرامج الأخرى.

شغل برنامج MSconfig: تسمح لك أداة تّهيئة النظام Msconfig بتعديل البرامج التي يقوم ويندوز بتحميلهـا عنـد بـدء التـشغيل انقـر "ابـدأ" (Start) ثـم "تـشغيل" (Run) واكتـب msconfig، واضغط زر الإدخال استخدم قسم "بدء التشغيل" (Startup) لتمكين/ تعطيل طفات بدء تشغيل بعينها ويمكن أن تلجأ لتعطيل كافة الملفات هذا لمعرفة المشكلات التي يعاني منها حاسوبك وفي معظم الحالات، يتيح تعطيل كافة عناصر بدء التشغيل بإقلاع ويندور بشكل نظيف، ويمكِّنك بعدها البدء بإعادة إضـافة الملفات التـي تريدها، مثل واجهـة المستخدم الخاصة ببرامج مكافحة الفيروسات وجدر النار التي تعمل عند الإقلاع ملحوظة مهمة: إن كنت تستخدم Msconfig، تأكد من عدم إدخال أية تعديلات في قسم Services.

#### التعرف على الملفات الخبيثة

كيف يمكنك أن تعرف أي ملفات بدء التشغيل جيد يجدر الاحتفاظ بـه، وأيهـا لـيس كذلك؟ يمكنك أحياناً أن تحصل على فكرة عن ماهية ملف معين بالنظر إلى العمود Command أو Location المجاور لاسمه في قسم Statup في برنامج Msconfig. فالأمر Command هـو اسـم الملـف التنفيـذي، وسـّطر الأمـر الـذي يـستخدم لتـشغيل هـذا الملـف وأمـا الموضـع Location، فيوضح من أين تم تشغيل هذا الملف، وفي العادة يكون من مفتاح في سجلٍّ النظام Registry، أو من مجلد بدء التشغيل في ويندوز . فإن لم تفلح هذه الطريقة في مساعدتك على تحديد الملفات المطلوبـة من غير هـا، قم بزيـار ة الموقع www.sysinfo.org وراجع قاعدة بياناتـه لتحديـد مـا إذا كـان أي ملـف مـن هـذه الملفات مطلوب أو مرتبط بالنظام، أو بالتطبيقات الأخرى، أو بشيفرات خبيثَة. كما يمكنك البحث عن اسم الملف المشتبه بـه على موقع البحث جوجل والنتائج غالبا مـا تشمل تعريفا من مواقع مثل: AnswersThatWork.com أو WinTasks Process Library (www.liutilities.com/products/wintaskspro/processlibrar) كعسا يمكن للبرنامج WinTasks أن يساعدك في تصنيف العمليات processes التي تظهر في مدير المهام في ويندوز وبعد النعرف علىّ هويـة الملف، يمكنك تمكينـه أو تعطيلـه وعندما تنتهي، انقر على OK (أو Apply ثم OK). وسوف يسألك ويندوز عما إذا كنت تريد إعادة تحميل الحاسوب، ثم يعرض عليك رسالة تحذير تخبرك بأنك تستخدم وضىع التحميل الاختياري ويؤدي النقر على Ok في هذه الرسالة إلى تشغيل برنـامج Msconfig مرة أخرى ويمكنك تجنب هذا بالضغط على خيار Don't show this again.

#### التقاط البقايا المتناثرة

لا تتمكن أدوات إزالة برامج التجسس من تنظيف كل العوالق الباقية بعد حذف هذه البرامج دائماً

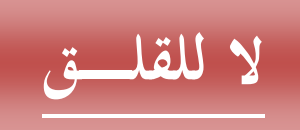

القضية الأساسية هي إذا كان أي من هذه العوالـق المتروكـة قـادراً علـى أن يعمل أم لا، وفـي الغالب، لن تجدها تعمل ولكن، بالنسبة لمن يحبون العمل على نظام نظيف تماما، يمكن لأداة إزالة برامج التجسس أن تضعك على الطريق الذي يمكنك بعده البحث يدويا عن أيـة عوالـق وإزالتها. وسنجد الأمر أسهل إن كانت هذه البقايا مخزنـة فـي مفـاتيح سـجلات أو مجلـدات معرفة بأسماء معبرة، ولكن، إن كان البرنامج يختفي في مجلد نظام التشغيل ويندوز، فيصبح التعرف علبه أصعب

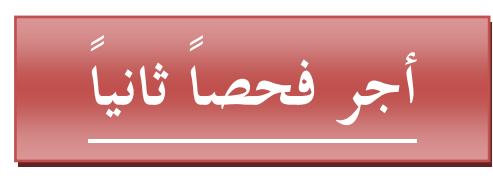

افحص حاسوبك باستخدام برنامج آخر فهذه العملية الثانية قد تعتبر وجود هذه العوالق دليلأ على أن البرامج الخبيثة لم تذهب، ومن ثم تساعدك على تحديد موضعها وإزالتها. وطالما كنت متنبها لتشغيل برنامج فحص واحد في وقت واحد، فلن تعاني من أية تعارضات بين هذه البرامج المتشابهة في وظاِّنفها.

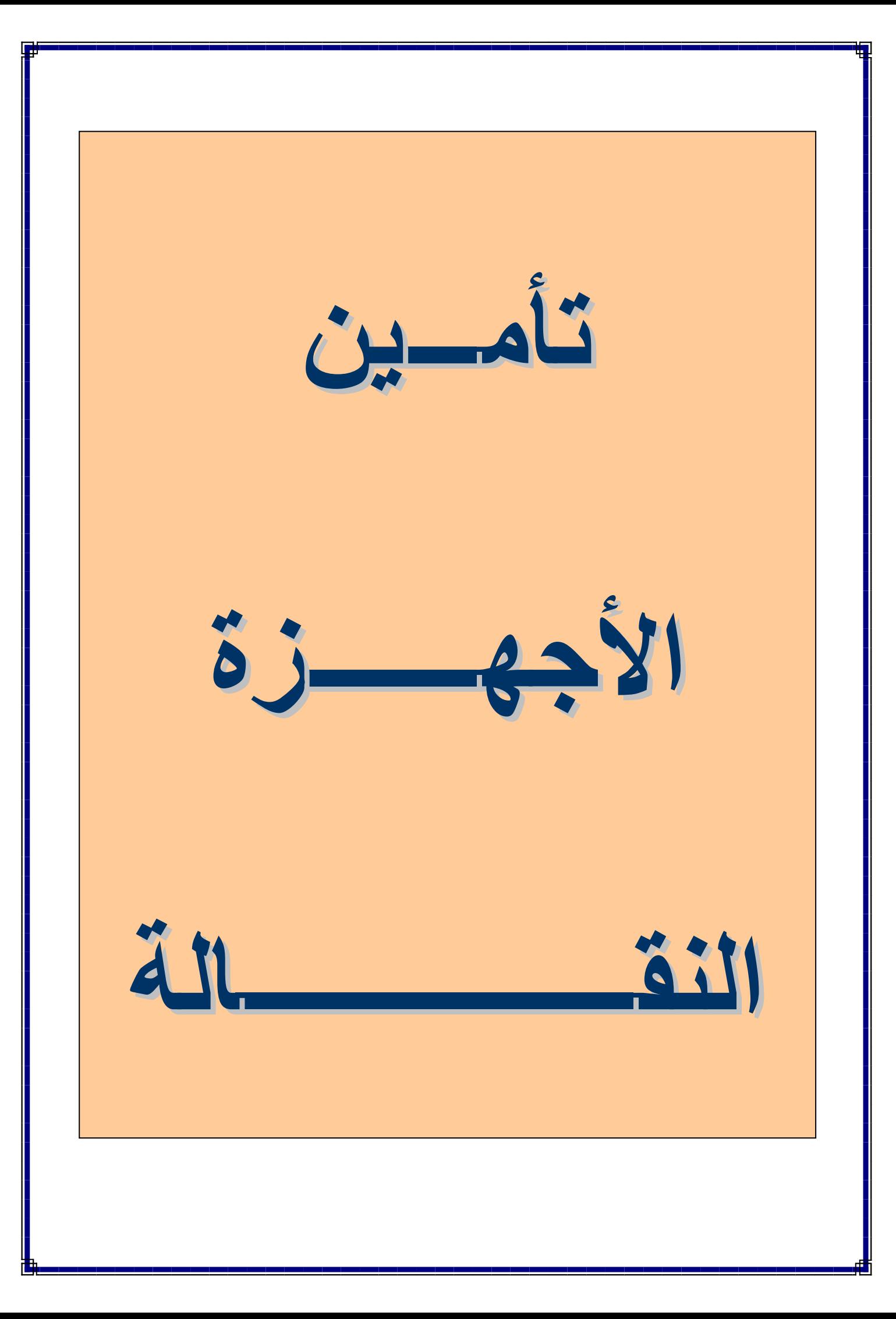

### ابق حذرا عند الاتصال بالبقع الساخنة

تصفح إنترنت أثناء جلوسك في المقهى المجاور لك شيء عظيم، ولكن الشخص الذي يجلس على بعد عدة مقاعد منك قد يتصفح معك حاسوبك المفكرة أيضاً، وقد يحمل بيانـات شخصية أو بيانات خاصة بشركتك فغالباً ما تتيح مواقع الاتصال اللاسلكي الساخنة بإنترنت لمخترقي النظم حفظ بياناتك واستعادتها بسهولة نسبية ولذا، عليك فعل شيئين: الأول عطل وظيفة مشاركة الملفات: في ويندوز إكس بي، افتح لوحة التحكم، ومنهـا اختـر "اتـصالات شـبكة الاتـصال" (Network Connections). انقر بالزر الأيمن على البطاقة اللاسلكية، واختر خصائص. وفي قسم "عام" (General) في صندوق الحوار الذي يظهر ، انتقل خلال قائمة العناصر التَّـي تستخدمها البطاقـة، وأزل العلامـة الموضـوعة أمـام الخبـار File and Printer .Sharing for Microsoft Networks الشيء الثاني استخدم جدارا ناريا شخصيا:

استخدم منتجا يدعم المناطق الأمنية، مثل Norton Personal Firewall وسيشعر الجدار بأنك على شبكة جديدة، وسيسألك إن كنت تثق بها أم لا، فاختر لا.

# أمن الحواسيب العمومية

وجود الحواسيب العمومية في مقاهي إنترنت والمكتبات والمطارات شيء طيب ومفيد، ولكنها تتطلب يقظة عالبة

انظر إلى ما حوله

تأكد أن أحداً لا يستطيع أن يلقى ببصر ه على شاشتك أو لوحة مفاتيحك.

احذر برامج تسجيل ضغطات المفاتيح

كثير من الحواسيب العامة أعدت بحيث لا تسمح بتنزيل أيـة بـرامج إضــافية إليهـا إلا بموافقـة المدير . ولكن، يوجد احتمال أن يتمكن أحد الهكرة من تركيب أحد أحصنة طروادة من نـو ع البر امج التـي تسجل ضـغطات المفـاتيح لتسجيل ضـغطاتك، بـل إن بعض المختر قين الأكثـر إصبراراً وحنكية قبد يتمكنبون مين استخدام أداة خاصية - مثل الأداة | KeyGhost HardwareKeyLogger تصل بين لوحة المفاتيح والحاسب الشخصبي وقد يظن البعض

للو هلة الأولى أن هذه الأداة جزء طبيعي من كبل لوحة المفاتيح. فإن أمكنك، افحص موضع اتصـال لوحة المفاتيح بمؤخرة الحاسوب للتأكد من عدم وجود توصيلات إضـافية. فإن وجدت أيا منها، ابحث عن حاسوب آخر . وتوجد حيلـة أخرى مـاكرة هـي أن تـضغط "ابـدأ|البـرامج الملحقة|الوصول|لوحة مفاتيح على الشاشة" ( Start|Accessories|Accessibility|On Screen Keyboard) وتكتب كلمات السر التي تريدها باستخدام المـاوس، كمـا يمكنك أن تكتب كلمة السر بلوحة المفاتيح العادية، مع وضـع حروف غير صـحيحة فـي المنتصف، ثـم استخدم الماوس لحذف هذه الأحرف الدخيلة

# لا تعض يسدك ندمسا

ننصح بتجنب كتابـة أيـة بيانـات مهمـة علـى الحواسـيب العامـة وأيـضـًا، لا تبتعد كثيـراً عن الحاسوب بعد أن تسجل دخولك عليه. فكثير من المواقع (مثل eBay) تضع ملفات ارتباط (كوكيز ) خاصة بكل جلسة شبكية، و هكذا، لن تضطر لتسجيل الدخول إليها مرة أخرى إن أغلقت المتصفح ثم أعدت فتحه. فإن أغلقت المتصفح، وسرت بعيداً، فقد يتمكن المستخدم الذي يليك من المواصلة من حيث انتهيت. كما يمكن لحسابات Microsoft Passport وياهوو أن تظل موجودة على الحاسوب. فإن وجد النظام ويندوز إكس بـي علـى الحاسوب العمومي، فقد يسألك عما إذا كنت تريد ربط حساب Passport الخاص بك بحساب ويندوز إكس بيِّ، فتأكد من اختيار لا.

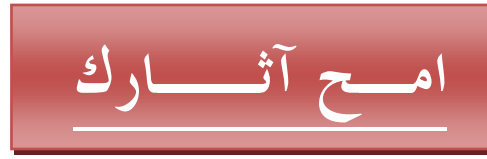

تأكد من حذف كل آثارك الإلكترونية على الحواسيب العمومية من ملفات مؤقتة، وملفات ارتبـاط (كـوكيز )، وملفـات سـابقة history. فـإن كنـت تـستخدم إنترنـت إكـسبلورر ، فـانقر "أدوات|خيارات إنترنت" (Tools|Internet Options). وفي قسم "عام" (General)، انقر على "حذف ملفات تعريف الارتباط" (Delete Cookies)، وانقر أيضاً على حذف الملفات التصفح المؤقتة "حذف ملفات" (Delete Files) (وتأكد من وضع علامة أمام الخيار "حذف كافـة المحتويـات دون اتـصـالُ" (Offline Content)، واحـذف أيـضـًا ملفـات التصفح السابقة بالنقر على "مسح المحفوظات" (Clear History).

وأنت لا تزال في نافذة خيارات إنترنت، انقر على لسان التبويب "محتوى" (Content)، ثم انقر على زر "إكمال تلقائي" (AutoComplete). وفي صندوق الحوار الذي سيظهر، انقر على زر "مسح النمـاذج" (Clear Forms)، وعلـى زر "مسح كلمـات المرور" ( Clear .(Passwords).

إن قمت بتنزيل أية وثائق، احذفها أيضاً. وإن حررت أية وثائق، قم بحذفها من قائمة "الوثائق الحديثـة". وللقيـام بـذلك فـي وينـدوز إكس بـي، انقـر بـالزر الأيمـن علـي سـطر المـهـام أسـفل الشاشة، واختر خصائص اختر لسان التبويب "القائمة ابدأ" (Start Menu)، وانقر على "تخصيص|خيـارات متقدمـة" (Customize|Advanced). والآن، انقـر علـي زر "مـسح القائمة" (Clear List) الخـاص بالمستندات الأخيرة (Recent Documents). وأخيراً، أفر غ سلة المهملات للتخلص تماماً من أية ملفات تم حذفها.

# احمل برامجك الأمنية معك

لحماية نفسك بشكل أفضل عند استخدام حاسبات غير حاسوبك، خاصة الحواسيب العمومية، احمل معك ذاكرة من نوع USB محملا ببرامج الحماية النقالة.

## استخدم مديرا لكلمات السر

يسمح لك برنامج Pass2Go من شركة Pass2Go (WWW.pass2go.com)، مثلاً، بتخزين جميع كلمات سرك على إصبع ذاكرة USB، ويملأ جميع استمارات الدخول في برنــامجي إنترنت إكسبلورر وفـاير فوكس تلقائيـاً، ويجنبك المخـاطر التـي تمثلهـا بـرامج تسجيل ضغطات المفاتيح ويمكن تشفير كل البيانات بكلمة سر رئيسة، وحتى لو تمكن أحد برامج تسجيل الضغطاتّ من النقاط هذه الكلمة، فلا جدوى لها بدون إصبع الذاكرة عينه.

# أجر فحصاً قبل الإبحار

توجد برامج لمكافحة الفيروسات وجدر نـار تعمل من أصـابع الذاكرة ويمكنهـا أن تتأكد من كون النظـلّم نظيفـًا قبـل أن تستخدمه. فتأكد فقط مـن تحديث تعريفـات الفيروسـات علـى هذه الأدوات قبل استخدامها في عمليات الفحص.

# احتفظ بتطبيقاتك لنفسك

توجد نسخ ذاتيـة مـن بعـض التطبيقـات، مثـل فـاير فكـوس وOpenOffice.org، بتعـديل المبرمج جون هولر (www.johnhaller.org)، تسمح لك بالإبحار في إنترنت وتحرير وثائقك بدون لمس منصفح إنترنت أو حزمة الأوفيس الموجودة على الحاسوب المضبف كما بتيح لك برنامج P.I. Protector Mobility Suite 3.0 الاحتفاظ ببريدك الإلكتروني على إصبع USB، كما يتم الاحتفاظ بكل ملفاتك المؤقتـة علـى هذا المشغل، طالما ظل البرنامج يعمل وعندما تغلقه، وتجذب المشغل بعيدا عن الحاسوب،

# لا تبقى أيسة آثسار

لا تبقى أية آثار . كما أن السلسلة الجديدة من المشغلات من النوع U3 Smart Drive تجعل تشغيل تطبيقات مثل هذه أسهل ِ

# اعمل بنظام التشغيل الخاص بك

لاحظ أن بعض التطبيقات النقالـة تنشئ ملفـات مؤقتـة علـى القرص الـصلب الخـاص بالنظـام المضبف بالفعل. فإن تعطل أحد هذه التطبيقات، فإنــه يوجد احتمـال أن تبقـى بعض آثـار ه مـن دون إزالتها تماماً بشكل مناسب ولحماية أفضل، تتوفر إصدارات من نظام التشغيل لينكس يمكنها العمل على مشغلات USB، كما أن التوزيع Knoppix من هذا النظام يمكنـه العمل من قرص مدمج. وإن أمكنك تحميل الحاسوب بهذا المسَّنعل، فأيـة برامج خبيثة توجد علـي القرص الصلب لن تستطيع رؤية بياناتك إطلاقاً.

## كلمات السر القوية

لا يحمى معظم الحواسيب والكثير من البيانـات الشخصية، مثل سـجلات البنـوك وخـدمات الاتصال بالبريد الشبكي، سوى اسم مستخدم وكلمة مرور ٍ أمـا أسماء المستخدمين، فيسهل تخمينها، بل، وتجدها وّقد كتبت مسبقا أيضاً، لذا، فإنك بحاجة إلى التأكد من اختيار كلمات سر قوية ــ لا يسهل تخمينها أو التعرف عليها باستخدام برامج كسر الحماية التي تعتمد علـي "القواميس" والتـى تطـرح ملايـين التراكيب الحرفيـة علـى مربعـات الحـوار حتـّى تـصـل إلـى التركيبة الصحيحة وتتوفَّر لدى الكثير من فيروسات إنترنت الأكثر انتشارا قواميس مبيتة تحوى أكثر كلمات السر شيوعاً، وبمجرد وجودها على حاسوبك، يمكنها مهاجمته ومهاجمة غير ه من الحو اسيب المتصلة به ِ

### إليك بعض النصائح حيال كلمات المرور واسم المستخدم

• لا تستخدم أي جزء من اسم المستخدم في كلمة السر، ولا اسمك الكامل، ولا عنوانك، ولا تاريخ ميلادك، وغير ذلك من المعلومات الشَّخصية. فهذه البيانـات متاحـة بسهولـة وجـاهزة للمقتحمين • لا تستخدم كلمات إنجليزية ولا حتى أجنبية.

• تأكد من أن كلمة المرور مكونة مما يتراوح بين ستة وثمانية حروف على الأقل طولا. وكلما طالت كلمة المرور، كلما كان هذا أفضلّ.

• استخدم أنواعاً مختلفة من الحروف في كلمة مرورك. فعلى الأقل، يجب أن تحتوي كلمـة لاستخدام الرمـوز غيـر الـهجائيــة (مثـل # و @ و &) أو حـروف آسـكي الممتـدة (والتـي يمكنك استخدامها بالاستمرار في الضغط على Alt أثنـاء الكتابـة علـى لوحـة المفـاتيح)، استخدمها

• غيّر كلمات السر كل فترة تتراوح بين شهر وستة أسابيع.

• لا تكتب كلمات السر على مدونـة وتلصقها على الشـاشـة.

• إن احتجت للاحتفاظ بمستودع لكلمات السر، استخدم برنامجا مثل RoboFormPro www.roboform.com)) الذي يحتفظ بقائمة مشفرة تحوي كل كلمـات الـسر الخاصــة بك بكلمة سر واحدة رئيسة. وهذه البرامج يمكنها تزويدك أيضا بكلمـات سر قويـة حسب مو اصفاتك

• لا تكرر استخدام كلمات السر القديمة ولا تستخدم الكلمة عينها في تطبيقات متعددة. • استخدم كلمة تعرفها، ولكن، استعض عن الحروف بعلامات الترقيم والأرقام. مثلا، كلمـة coffee يمكسن أن تستصبح COFF33 والاسته MostafaDigital قسد يستصبح .Most@af0aD\*ig#it&al2

• استخدم العبارات في تكوين كلمات السر \_ أي مجموعة كلمات، بدلا من كلمة واحدة. فإن كنت أحد المعجبين بــفريق (الأهلـى المـصرى) مـثلا، فقد تكـون العبـارة التاليــة مناسـبة big motorcycle, just a groovy little :سمامسا: It's not  $\mathbf{a}$ (للترويغ).motorbike

لاحظ أن نظم الأمن لا تسمح جميعها باستخدام كلمات سر بهذا الطول، ولا حتى بكلمات سر تحوي فراغات. فمثلاً بعض مواقع التجارة الإلكترونية يسمح لك بمـا يتراوح بين 8-12 حرف هجاء فقط في كلمة السر. ولكن، منذ طرح ويندوز. 2000، والنظام يسمح باستخدام عبارات تصل عدد حروفها إلى 127 ككلمات مرور.

### موارد شبكية للتخلص من البرامج الخبيثة

إنترنت مكـان يعـج بالمخـاطر والتهديـدات، ولكنــه مــأوى أيـضاً لمئــات المواقــع المفيـدة، والبرامج المجانية، والمتطوعين الحقيقيين الذين يساعدونك في فحص حاسوبكِّ والتعرف على الشّيفرات الخبيثة والتخلص منها.

مواقع مفيدة:

• الموقع HijackThis (www.merijn.org): يقدم أداة فحص مجانيــة للبحث عن بـــــــرامج التجــــــــسّس، ويمكنـــــك تقـــــديم ملفّـــــــات الـــــسبجل النـاتجـــــة عنــــــه إلــــــي الموقعية www.spywarewarrior.com أو إلسـي شــــركة SpywareInfo spywareinfo.com))، وسيعملُ الخبراء اللطفاء هنَّاك بمعاينـة هذه الملفـات وإعطَّانَك توجيهات مفصلة وفردية لتنظيف حاسويك

• الموقع Scumware.com: هـو موقـع مبـسط يعتمـد الإنجليزيــة اليـسيرة، ويتـضمن توجيهات حول كيفية اكتشاف البرامج الخبيثة ومواد الإعلانات وإزالتها.

• الموقع MajorGeeks.com: به معلومات عن البرامج الخبيثة للمستخدم الأكثر خبرة. فإن لم تكن متأكدا ممـا إذا كـاّن ملـف معين خبيتـًا، يمكنـك إرسـالـه إلـى مواقـع مختلفـة مثـل: virusscan.jotti.org. (VirusTotal (www.virustotal.com

وكلاهما يستخدم أكثر من عشرة محركات فحصّ لتقرير طّبيعة الملف. كمـا يمكنك إرفـاق هذا الملف برسالة إلكترونية وإرسالها إلى العنوان scan@virustotal.com مع وضع الكلمات SCAN في سطر العنوان الخاص بها. وستتلقى تقريراً بريدياً إلكترونيـا حول نتبجة الفحص.

منتديات النقاش وموارد التنزيل:

- (Wilders Security Forums (www.wilderssecurity.com .
- (ComputerCops forums (castlecops.com/forums.html
	- (cexx.org Message Boards (boards.cexx.org •

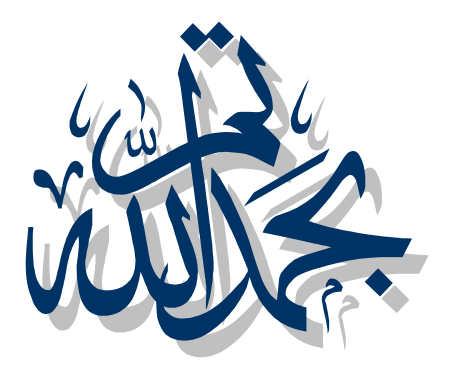

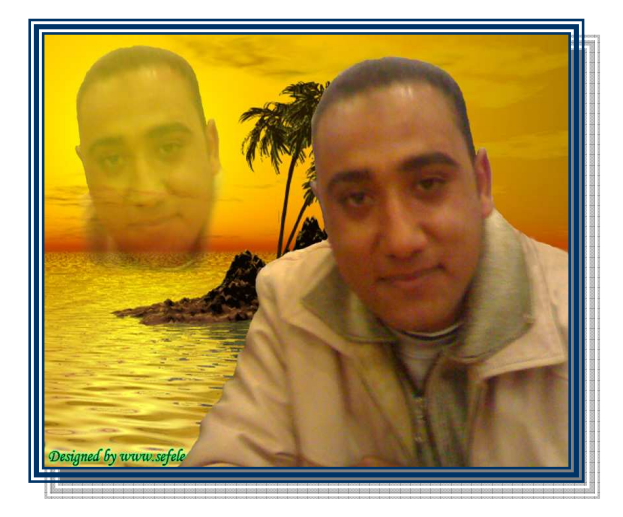

أرجو أن تكونوا استفدتم بقراءة هذا الكتاب ولتدعوا الله لي بظهر الغيب ولأي استفسار بالرجاء التواصل أو مراسلتي عبر الرابط التالي :-

E mail :- MostafaDigital@yahoo!.com

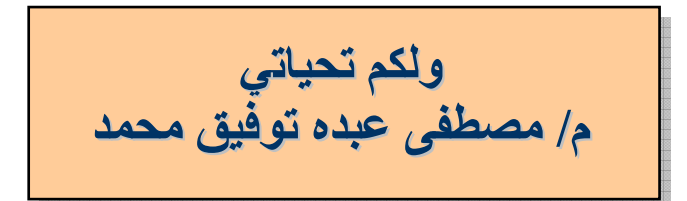